**Кораблин М.А.**

# <span id="page-0-0"></span>**EXCEL** *ДЛЯ МЕНЕДЖЕРА*

**Решение оптимизационных задач**

Самара 1997

Кораблин М .A. Excel для менеджера. Решение оптимизационных задач: Учебно - методическое пособие, Самара, 1997, 60 с.

Рассматриваются вопросы решения оптимизационных задач производственного и операционного менеджмента с использованием электронных таблиц. Приводится классификация видов оптимизационных задач, основанная на практических стереотипах. Рассматриваются математические формулировки некоторых типичных задач оптимизации, обсуждаются вопросы структуризации и представления таких задач на электронных таблицах, использования пакега решения задач оптимизации, приводятся задания для самостоятельной работы на компьютере.

Основное внимание уделяется организации исследования систем управления и поиска оптимального варианта решения проблем производственного и операционного менеджмента. Обсуждаются вопросы экономической интерпретации результатов исследования, анализа устойчивости полученного решения и возможностей совершенствования исследуемой системы.

Для решения оптимизационных задач используется система электронных таблиц Microsoft EXCEL 5.0.

Предназначается для слушателей и студентов, обучающихся по специальности "Менеджмент", может быть использовано при изучении курсов "Исследование систем управления", "Информационные системы менеджмента", "Производственный и операционный менеджмент", "Финансовый и инвестиционный менеджмент".

Может быть использовано также при изучении специальных курсов "Моделирование систем", "Исследование операций" и "Методы опти-<br>мизации" и для специальностей "Прикладная математика" и мизации" для специальностей "Прикладная математика" и "Автоматизированные системы обработки информации и управления".

Печатается по решению редакционно-издательского совета Самарского государственного аэрокосмического университета имени академика С.П. Королева.

Рецензенты: д.т.н., проф. Засканов В.Г., д.э.н., проф. Османкин Н.Н.

# <span id="page-2-0"></span>1. ОПТИМИЗАЦИОННЫЕ ЗАДАЧИ МЕНЕДЖМЕНТА

#### 1.1. Проблема оптимизации при принятии управленческих

#### решений

Проблемы производственного и операционного менеджмента в первую очередь связаны с процессами принятия обоснованных управленческих решений в рамках ограничений, диктуемых конкретными условиями производства, организации рынка сбыта, инвестиционной политики и т.п. Такие ограничения обязательно присутствуют в любой реально функционирующей или проектируемой системе. Процесс принятия решений всегда преследует одну основную цель: организовать систему таким образом, чтобы она приносила наибольшую прибыль, наиболее<br>экономно использовала необходимые ресурсы, чтобы издержки производства или эксплуатации были минимальны.

В этом смысле интуитивно ясно, что оптимизация как выбор наилучшего решения проблем является основной сверхзадачей в любой организационно - экономической системе управления во многом независимо от ее предметной ориентации. Оптимизационные задачи свойственны инвестиционному менеджменту, организации службы сервиса, маркетингу, управлению информационными ресурсами и т.д. В общем случае оптимизационные задачи объединяет одно общее обстоятельство - их сложность. Они сложны на всех этапах: при постановке, формализации, решении, интерпретации результатов. Решение таких задач требует от менеджера не только простой сообразительности, но и во многих случаях искусства составления моделей исследуемых систем. Это искусство базируется на глубоком понимании организации системы, умении отличить главное от второстепенного и свести модель к абстрактной схеме, позволяющей использовать распространенные и глубоко проработанные информационные компьютерные средства для решения оптимизационных залач.

Основные подходы и методы решения оптимизационных задач менеджмента образуют отдельное направление, известное как исследование операций. Это направление сложилось в начале нашего века и в основном сформировалось в 50-е годы как совокупность специальных математических дисциплин, таких как математическое программирование, теория игр. марковские процессы принятия решений, теория массового обслуживания и т.д. Методы исследования операций развивались в основном параллельно с развитием вычислительной техники и информатики, поэтому не удивительно, что во многом современные подходы к решению задач оптимизации базируются на использовании вычисли-

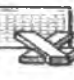

**SOLVER** 

тельных алгоритмов, разработанных в рамках исследования операций и реализованных в современных информационных системах.

В первую очередь это относится к задачам математического программирования. Математическое программирование как научное направление имеет два аспекта: чисто математический и прикладной. В первом рассматриваются вопросы построения абстрактных моделей для определения экстремумов целевой функции оптимизации при наличии формальных ограничений и вычислительные алгоритмы решения оптимизационных задач. Во втором - вопросы анализа конкретных прикладных систем на основе использования этих алгоритмов. Сложность оптимизационных задач делает практически невозможным их решение без использования ЭВМ, поэтому в настоящее время для решения таких задач разработаны различные пакеты программ оптимизации. Это обстоятельство открывает перед менеджером новые возможности исследования систем управления на уровне пользователя такого пакета, который не требует специальных знаний в области математических методов оптимизации. Именно на такой уровень и ориентировано это учебнометодическое пособие.

В качестве средства для решения оптимизационных задач используется система электронных таблиц Microsoft EXCEL 5.0. Этот выбор определяется ее широким распространением для решения различных задач менеджмента (не только оптимизационных), наличием самых разнообразных средств, определяющих комфортность пользовательского интерфейса, и органичной связью между обычными вычислениями и возможностью использования методов оптимизации. Основной компонентой системы EXCEL, используемой для решения оптимизационных задач, является дополнение «Поиск решения» (ПР). Вторая часть этого пособия посвящена вопросам использования ПР для решения прикладных задач, при этом мы ориентируемся на читателей, имеющих общее представление об организации электронных таблиц и некоторые навыки работы в среде EXCEL.

## 1. 2. Основы математической формализации оптимизационных

#### задач

Формулировка любой оптимизационной задачи требует использования некоторой базовой системы понятий. К таким понятиям относятся: целевая функция, экстремум, переменная, ограничение.

Варьируемая переменная обычно интерпретируется как некоторый ресурс (например, времени, материала, продукта, валюты), выраженный в количественном измерении (минуты, тонны, штуки, рубли). Задача оптимизации состоит в том, чтобы подобрать такие значения варьируемых переменных, при которых целевая функция принимает максимальное или минимальное значение (оптимальное значение), при этом найденные значения варьируемых переменных в совокупности составляют оптимальное решение задачи.

В сложных задачах с большим количеством переменных реализовать такой подбор на основе интуиции ("вручную") невозможно. Более того, задача оптимизации значительно усложняется из-за наличия различных ограничений на варьируемые переменные. Такие ограничения могут быть заданы в форме равенств или неравенств, например, время работы станка равно 8 час. или расход материала меньше или равен 10 тоннам (Т\_работы\_станка = 8 час., Расход\_материала <= 10 т.). Структура ограничений может быть самой разнообразной и включать в себя несколько различных переменных. Искусство формализации оптимизационных задач заключается в корректном и адекватном определении переменных, целевой функции и ограничений. Только при этом условии можно рассчитывать на получение адекватных результатов в процессе поиска оптимума для конкретной системы управления.

В классическом исследовании операций задачи математического программирования делятся на несколько различных типов в зависимости от вида целевой функции и ограничений.

Линейную модель оптимизационной задачи или модель линейного программирования можно представить в виде:

найти экстремум (максимум или минимум) целевой функции

 $Z = C1*X1 + C2*X2 + ... + Cn*Xn$ 

при ограничениях:

 $A11 * X1 + A12 * X2 + ... + A1n * Xn \leq B1$  $A21 * X1 + A22 * X2 + ... + A2n * Xn \le B2$ والمناور والمناور والمناور والمناور

Am1 \*  $X1 + Am2 * X2 + ... + Amn * Xn \leq Bm$ 

Здесь С1÷Сп коэффициенты целевой функции (целевые коэффициенты). X1÷Xn - варьируемые (изменяемые переменные), A11÷Amn - коэффициенты ограничений и B1÷Bm - правые части ограничений (константы).

Термин "линейная модель" подчеркивает, что целевая функция и левая часть любого ограничения определяется линейной зависимостью от любой из варьируемых переменных.

Если это условие не выполняется по отношению хотя бы к одному из слагаемых приведенной выше модели, хотя бы в одном из ограничений или целевой функции, модель оптимизационной задачи становится нелинейной. В качестве примеров нелинейностей можно привести слагаемые видов Xi\*Xj, Xi/Xj, log(Xi) (вычисление логарифма от Xi), MIN(Xi,Xj,Xk), Xj<sup>2</sup> (квадрат Xj) и т.д.

По этому признаку различают, линейное и нелинейное программирование. Для первого характерны линейная целевая функция и линей-

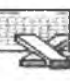

ные зависимости в левых частях ограничений, для второго (это общий случай) - нелинейные. Если оптимизационная задача должна решаться в целых числах, когда все количественные переменные должны измеряться в штуках (станках, автобусах и т.п.), говорят о целочисленном программировании. Это основные разновидности математического программирования как такового.

Вместе с тем на множестве оптимизационных задач менеджмента принято выделять некоторые типовые классы задач, которые характеризуются некоторой общей методологией формализации. Таковы, например, задача смеси (другое название - задача о диете), задача об ассортименте продукции, задача дисбаланса, задача составления расписаний, задача оптимизации инвестиций и т.д. Эта классификация строится не столько на основе математических особенностей формализации, сколько на практических стереотипах и имеет больший практический оттенок. Особое значение это обстоятельство приобретает в связи с тем, что современные пакеты программ оптимизации допускают решение математически неоднородных задач, не акцентируя внимание пользователя на том, к какому математическому классу относится решаемая задача. С некоторыми из таких задач мы познакомимся в следующем разделе.

## 1. 3. Математические формулировки некоторых

#### оптимизационных задач

<span id="page-5-0"></span>В этом разделе приводятся примеры математических формулировок некоторых простых задач, которые весьма типичны для различных направлений менеджмента. Разумеется стереотипы, которые представляют эти задачи, весьма условны, однако эта условность дает возможность систематизации подходов к представлению более сложных проблем.

При знакомстве с приведенными ниже примерами следует четко понимать следующие обстоятельства:

1. Математическая формулировка задачи не является догмой. Каждый исследователь может иметь собственное видение проблемы и составить свою собственную формулировку. Одну и ту же задачу разные исследователи могут интерпретировать по-разному и соответственно предложить различные формулировки в соответствии со своим видением мира.

В то же время эта свобода не должна заслонять основные принципы декомпозиции задачи. Каким бы ни было Ваше представление проблемы, существуют правила построения математической формулировки. Главное из них: необходимость наличия варьируемых переменных и целевой функции при любой интерпретации проблемы.

2. Математическая формулировка - лишь один из этапов в исследовании проблемы. Этот этап необходим только для того, чтобы понять связи между переменными задачи. А именно, какие переменные варьируются и как эти вариации отражаются на целевой функции. Строго говоря, этот этап дает Вам содержательную основу для последующего представления задачи в структуре таблицы.

Формально на электронной таблице и число переменных и их имена могут быть совершенно другими, чем в математической формулировке. Таблица может содержать дополнительную информацию, которая не нужна на этом этапе.

С другой стороны ограничения, сформулированные на этом этапе, могут войти в структуру таблицы опосредованно через дополнительные переменные-ячейки или войти непосредственно в диалоговое окно По-<br>иск решения (см. раздел 2.1). Но все, что Вы будете делать с таблицей в процессе исследования системы, должно подчиняться логике, определяемой на этапе математической формулировки.

## 1.3.1. Задачи определения ассортимента продукции

Для этих задач целевая функция обычно определяет объем реализации некоторой разнородной продукции в стоимостном выражении.<br>Целью оптимизации является определение оптимального соотношения объемов между видами выпускаемой продукции, при котором объем реализации достигает максимума.

Задачи об ассортименте определяют широкий класс однотипных задач, которые могут отличаться одна от другой видами продукции (ассортиментом), размерностью (количеством переменных), набором ограничений, коэффициентами целевой функции и т.п., но вместе с тем их объединяет практически идентичная интерпретация в разных направлениях менеджмента. В качестве примера рассмотрим задачу, приведенную в [1]. В дальнейшем эта задача будет использоваться как сквозной пример для ознакомления со всеми этапами исследований систем управления на электронных таблицах.

## Задача 1. Оптимизация объемов производства красок

Фабрика изготовляет два вида красок: для внутренних (В) и наружных работ (Н). Продукция обоих видов поступает в оптовую продажу. для производства красок используются два исходных продукта - П1 и П2. Максимально возможные суточные запасы этих продуктов составляют 6 и 8 тонн соответственно. Расходы продуктов П1 и П2 на одну тонну соответствующих красок приведены в таблице.

Изучение рынка сбыта показало, что суточный спрос на краску В никогда не превышает спроса на краску Н более чем на одну тонну. Кроме того, установлено, что спрос на краску В никогда не превышает 2 т в сутки. Оптовые цены одной тонны красок равны: 3 тыс. долларов для краски Н и 2 тыс. долларов для краски В.

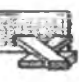

Какое количество красок каждого вида должна производить фабрика, чтобы доход от реализации продукции был максимальным?

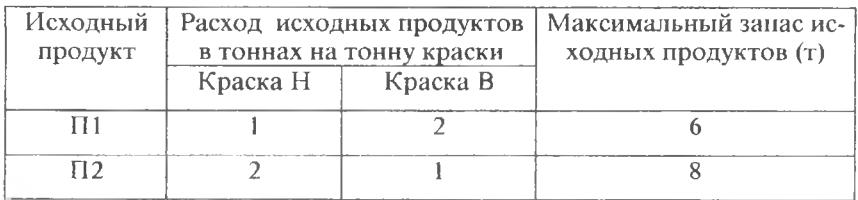

Математическая формулировка задачи 1

В качестве варьируемых переменных в этой задаче будем использовать суточный объем производства краски В и суточный объем производства краски Н.

Присвоим этим переменным имена Краска\_В и Краска\_Н.

По условию задачи нетрудно сформулировать ограничения на запасы продуктов П1 и П2:

Краска Н+2\* Краска В <= 6:

 $2*$  Краска Н + Краска В <= 8.

Ограничения суточного спроса:

Краска\_В <= Краска\_Н + 1; Краска\_В <= 2.

"Естественные" ограничения:

Краска  $B \ge 0$ ; Краска  $H \ge 0$ .

Целевая функция:

Общая Прибыль = 3\* Краска  $H + 2$ \* Краска В; (в тыс. долларов).

Задача заключается в том, чтобы максимизировать Общую Прибыль, варьируя переменными Краска\_В и Краска\_Н.

## 1. 3. 2. Задачи составления оптимальной смеси

Как правило, в таких задачах требуется определить такой состав смеси различных продуктов, который удовлетворяет заданным ограничениям по ее качеству (например, по калорийности, пластичности) и вместе с тем определяет смесь минимальной стоимости.

Для этого вида оптимизационных задач характерно наличие процентных (или долевых) ограничений на варьируемые переменные.

#### Задача 2. Определение топливной смеси

Фирма хочет использовать для своих грузовиков смешанное топливо с целью сокращения транспортных расходов. Планируется смешивать два вида топлива (А и В). Для обеспечения всех грузовиков фирмы в течение следующего месяца необходимо не менее 3000 галлонов топлива. Фирма располагает хранилищем для топлива емкостью 4000 галлонов. Возможно приобретение до 2000 галлонов топлива А и 4000 галлонов топлива В.

Смешанное топливо должно иметь октановое число не меньше 80. Октановое число смеси является взвешенным средним октановых чисел смешиваемых компонент, причем веса пропорциональны соответствующим смешиваемым объемам (при смешивании компонент объем смеси равен сумме объемов компонент):

O4cm = B1\*O4a + B2\*O4B; B1= Va/(Va+VB); B2= VB/(Va+VB).

Здесь ОЧсм, ОЧа, ОЧв - октановые числа соответственно смеси, топлива А и топлива B, Va, Vв - объемы смешиваемых топлив А и В.

Топливо А имеет октановое число 90 и стоимость \$1.20 за галлон. топливо В имеет октановое число 75 и стоимость \$0.90 за галлон.

Определите смесь минимальной стоимости.

$$
\text{C}\text{C}\text{C}\text{MameM}
$$

атическая формулировка задачи 2

Варьируемые переменные:

Va - объем топлива А, Vв - объем топлива В.

Пелевая функция:

$$
Z = 1{,}20*Va + 0{,}90*V_B.
$$

Ограничения:

1) по запасам топлива

 $Va + V_B \ge 3000$ ;  $Va \le 2000$ ;  $V_B \le 4000$ ;  $Va + V_B \le 4000$ . 2) по октановому числу смеси

B1=Va/(Va+V<sub>B</sub>); B2=V<sub>B</sub>/(Va+V<sub>B</sub>); B1\*90 + B2\*75 >=80. Минимизировать Z.

#### 1.3.3. Залачи лисбаланса

Эти задачи связаны с оптимизацией процессов выпуска изделий, состоящих из комплектующих, которые производятся в разных условиях (на различных заводах, с использованием различных технологических процессов и т.д.). Такие различия приводят к недопоставкам или избыточным поставкам комплектующих, которые собственно и составляют дисбаланс. Для задач дисбаланса характерно использование нелинейных целевых функций.

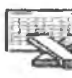

#### **Задача 3. Минимизации дисбаланса на линии сборки**

Фирма производит изделие, представляющее собой сборку из трех различных узлов. Эти узлы изготовляются на двух различных заводах. Из-за различий в составе технологического оборудования производительность заводов по выпуску каждого из трех видов узлов неодинакова. В таблице приведены исходные данные, характеризующие как производительность заводов по выпуску каждого из узлов, так и максимальный суммарный ресурс времени, которым в течение недели располагает каждый из заводов для производства этих узлов.

Идеальной является ситуация, когда производственные мощности обоих заводов используются таким образом, что в итоге обеспечивается выпуск одинакового количества каждого из трех видов узлов.

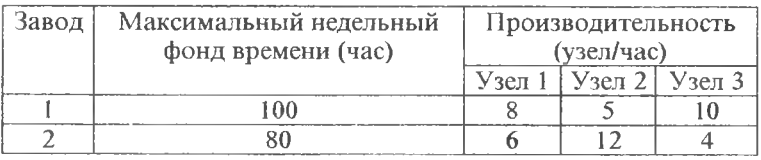

Однако этого трудно добиться из-за различий в производительности заводов. Более реальная цель состоит, по-видимому, в том, чтобы максимизировать выпуск изделий, что, по существу, эквивалентно минимизации дисбаланса, возникающего вследствие некомплектности поставки по одному или двум видам узлов.

Требуется определить еженедельные затраты времени (в часах) на производство каждого из трех видов узлов на каждом заводе, обеспечивающие максимальный выпуск изделий при минимальном дисбалансе.

$$
\text{OPT} \mid \text{Mamea}
$$

*Математическая формулировка задачи 3*

Переменные (варьируемые):

Xij - еженедельные затраты времени (в час) для производства узла i на заводе *j* ( $i=1,2,3$ ;  $i=1,2$ ).

Переменные (зависимые от варьируемых):

Суммарное количество узлов, выпускаемых 2-мя заводами (по видам узлов 1,2,3 соответственно):

 $N1 = 8*X11+6*X12$ ;  $N2 = 5*X21+12*X22$ ;  $N3=10*X31+4*X32$ .

<u> Целевая функция</u>:  $Z = MIN (N1, N2, N3)$ .

Ограничения:

по времени производства

для завода 1:  $X11 + X21 + X31 \le 100$ ;<br>для завода 2:  $X12 + X22 + X32 \le 80$ .  $X12 + X22 + X32 \leq 80.$ 

## Максимизировать Z.

## Задача 4. Минимизация дисбаланса при производстве изделий с различной структурой

Изделия двух видов (А и В) собираются с использованием комплектующих 4-х видов (1, 2, 3 и 4).

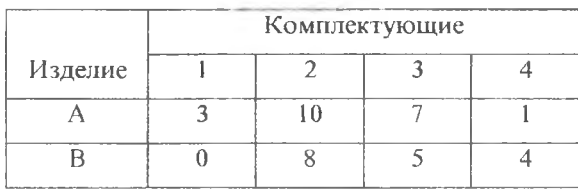

Структура изделий определена в таблице.

Комплектующие выпускаются на двух различных заводах. В следующей таблице приведены данные, характеризующие производительность заводов по выпуску комплектующих и недельный ресурс времени, которым располагает каждый из заводов для их производства. Цена изделий вида А - \$40, вида В - \$27.

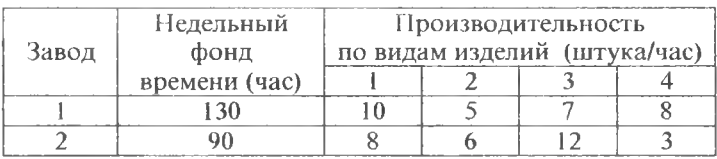

Определите еженедельные затраты времени (в часах) на производство комплектующих каждого вида на каждом заводе, обеспечивающие максимальный объем реализации изделий при минимальном дисбалансе.

Математическая формулировка задачи 4.

Переменные (варьируемые):

Хіј - еженедельные затраты времени (в час) для производства комплектующих і-ого вида на заводе  $(i=1,2,3,4; j=1,2)$ .

Переменные (зависимые от варьируемых):

Суммарное количество комплектующих, выпускаемых 2-мя заводами (по видам комплектующих 1,2,3,4 соответственно):

N1=10\*X11+8\*X12; N2=5\*X21+6\*X22; N3=7\*X31+12\*X32;

**SOLVER** 

## $N4=8*X41+3*X42.$

Nia - количество комплектующих i-ого вида, используемых для сборки изделия А, аналогично Nib (Nia + Nib = Ni; i=2,3,4).

При решении этой задачи целесообразно использовать понятие комплекта - набора комплектующих, из которых может быть собрано одно изделие. Так для изделия А комплектом является набор (3,10,7,1), а для изделия В - (0,8,5,4). Любой комплект составляется из порций комплектующих разных видов. Для А это 4 порции:

• из трех комплектующих 1-ого вида:

- десяти 2-ого вида:
- семи 3-его вида:
- одной комплектующей 4-ого вида.

Дисбаланс заключается в том, что число таких порций не всегда позволяет составить полный комплект и, следовательно, выпустить изделие. Поэтому число выпускаемых изделий определяется минимальным количеством порций, из которых могут быть составлены полные комплекты:

Кол-во Изделий  $A = MIN (N1/3,N2a/10, N3a/7, N4a)$ ;

Кол-во Изделий B = MIN (N2b/8, N3b/5, N4b/4).

Целевая функция:

 $Z = 40*$  Кол-во Изделий А +27\* Кол-во Изделий В.

Ограничения:

по времени производства

для завода 1:  $X11 + X21 + X31 + X41 \le 130$ :  $X12 + X22 + X32 + X42 \le 90$ . для завода 2: по видам комплектующих

Nia + Nib = Ni;  $i=2,3,4$ .

Максимизировать Z.

В этой задаче Nia и Nib следует рассматривать как дополнительные варьируемые переменные (варьируемые переменные "второго уровня"). Таким образом, общее число варьируемых переменных в этой задаче равно 14. Из них 8 переменных Хіј имеют размерность времени, а 6 (Nia, Nib) - безразмерны.

<span id="page-11-0"></span>Решение задачи можно провести с использованием дополнительного ограничения: Nia, Nib = целые.

#### 1.3.4. Задачи планирования

Задачи планирования особенно разнообразны. Они могут быть связаны с составлением расписаний, оптимизацией назначений (например, самолетов на рейсы), календарным планированием и т.д.

С позиций оптимизации эти задачи характеризуются большим количеством факторов, которые необходимо учесть, сложной системой ограничений и в целом относятся к задачам большой размерности.

Решение таких задач требует особой тщательности как в постановке, так и в так и в пронессе решения на ЭТ.

#### Задача 5. Сменно-суточное планирование

Исследуются возможности более рациональной организации городского автобусного парка с целью снижения интенсивности внутригородского движения. На начальном этапе было определено минимальное количество автобусов, которое может удовлетворить потребности в перевозках. Результаты этого этапа исследования показали, что минимальное количество автобусов существенно меняется в зависимости от времени суток (см. таблицу).

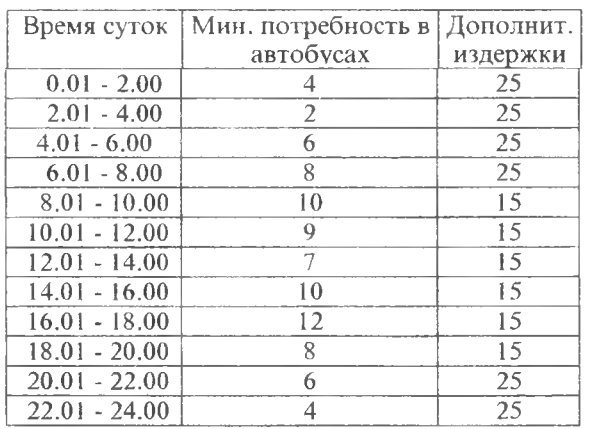

С другой стороны пребывание "лишних" автобусов связано с допол-

нительными издержками, которые привелены в 3-ем столбие таблицы (в долл. на 1 "лишний" автобус).

Определить  $\pi$ poлолжительность смены (6 или 8 часов) и график чередования смен

(последовательный скользящий). или обеспечивающие минимальные суммарные дополнительные издержки от пребы-

вания на линии "лишних" автобусов.

Математическая формулировка задачи 5

Переменные (варьируемые):

Хі - количество автобусов, выходящих на линию в начале і-ого 2-х часового интервала (см. 1-ый столбец таблицы); i=(1-12). Переменные (зависимые от варьируемых):

добавляются при составлении таблицы по усмотрению исполнителя (например, "количество лишних автобусов по интервалам времени суток", "убытки от использования лишних автобусов в дневное и ночное время" и т.п.). Для математической формулировки задачи они в этом примере не используются.

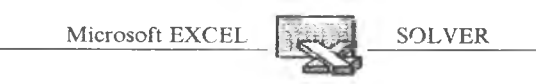

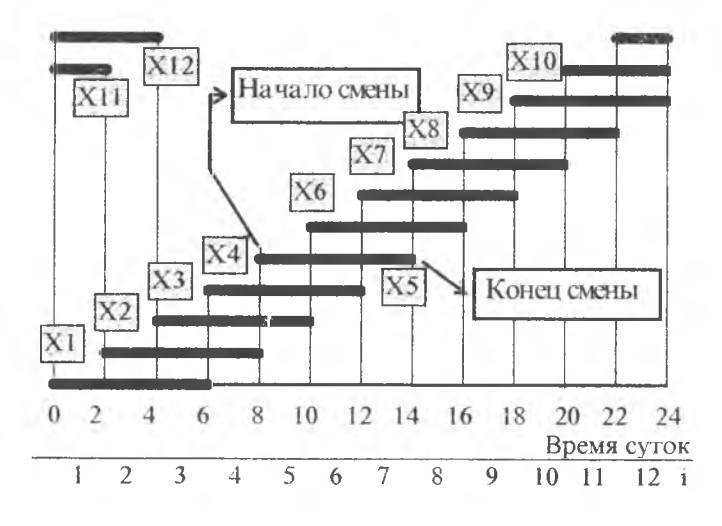

## Ограничения:

1) 1-ый вариант (6-часовая смена со скользящим графиком, см. рисунок)

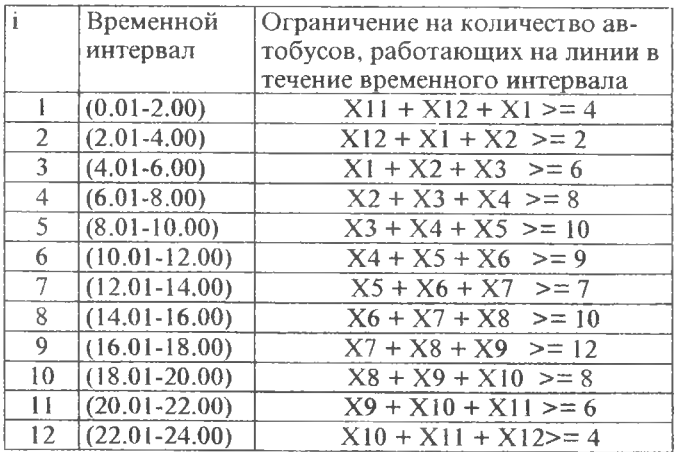

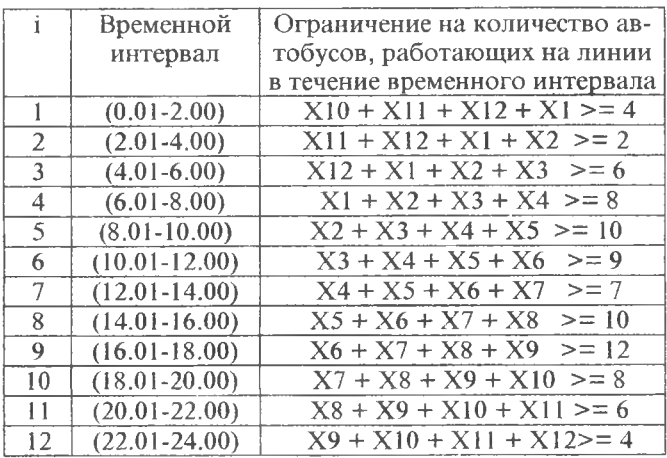

2) 2-ой вариант (8-часовая смена со скользящим графиком):

Целевая функция:

 $Z = (X1-4)*25+(X2-2)*25+(X3-6)*25+(X4-8)*25+(X5-10)*15+$  $(X6-9)*15+(X7-7)*15+(X8-10)*15+(X9-12)*15+(X10-8)*15+$  $(X11-6)*25+(X12-4)*25.$ 

Минимизировать Z.

## • Задача 6. Оптимизация транспортной системы

Рассмотрите задачу оптимизации распределения самолетов трех различных типов по четырем маршрутам, исходя из условия минимизации эксплуатационных расходов и потерь из-за неудовлетворенного спроса.

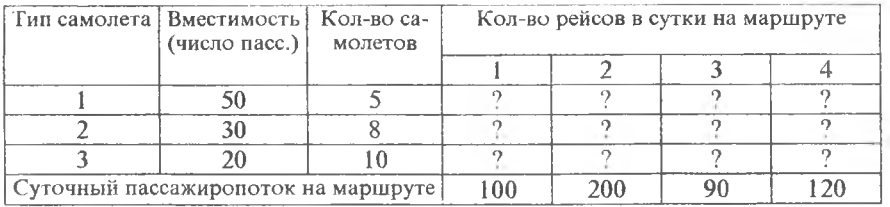

Характеристики парка самолетов и движения по авиалиниям, а также стоимостные характеристики авиаперевозок приведены в таблицах.

Убытки неудовлетворенного спроса на одного неперевезенного пассажира могут быть обусловлены двумя причинами:

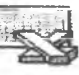

**SOLVER** 

- нет пассажира, желающего улететь ("перевозка" свободного места);
- есть пассажир, желающий улететь, но нет свободных мест. С экономической точки зрения эти причины эквивалентны.

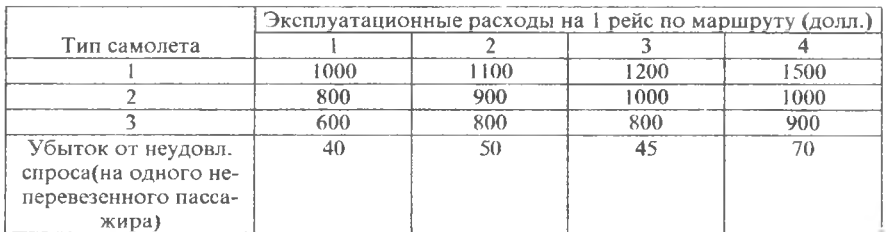

Каждый самолет может выполнять не более одного рейса в сутки.

$$
\bigcirc \mathcal{H} \cap \overline{\mathit{Ma}}
$$

итематическая формулировка задачи <mark>6</mark>

Переменные (варьируемые):

Хіј - количество рейсов в сутки, выполняемых самолетами i-ого типа на *j*-ом маршруте ( $i=1,2,3$ ;  $j=1,2,3,4$ ).

Переменные (зависимые от варьируемых):

Рј - эксплуатационные расходы на ј-ом маршруте

 $P_i = 1000*X1j + 800*X2j + 600*X3j$ ; j=1,2,3,4.

S - суммарные эксплуатационные расходы

 $S = P1 + P2 + P3 + P4$ .

Пі - количество перевезенных пассажиров на 1-ом маршруте

 $\Pi$ j = 50\*X1j + 30\*X2j + 20\*X3j; j=1,2,3,4.

Убытки УПј от перевозки пассажиров на ј-ом маршруте могут быть двух видов: неудовлетворенный спрос и перевозка свободных мест (без пассажиров). В обоих случаях убытки одинаковы, поэтому

VIIi = ABS (Суточный пассажиропоток на j-ом маршруте - Пј).

Здесь ABS - функция, определяющая абсолютную величину разности. Общие убытки перевозки пассажиров

 $Sp = Y \Pi 1 + Y \Pi 2 + Y \Pi 3 + Y \Pi 4.$ 

Целевая функция:

$$
Z = S + Sp.
$$

Ограничения:

по количеству самолетов:

 $Xi+Xi+Xi+Xi+Xi$  (Количество самолетов i-ого типа): i=1.2.3. естественные:  $Xi = 0$ . Минимизировать SS.

#### 1.3.5. Задачи оптимизации производства

<span id="page-16-0"></span>Эта разновидность задач очень близка задачам об ассортименте продукции. Отличие состоит в том, что они в большей степени ориентированы на вопрос, как организовать производственный процесс (использовать ли субподрядчиков, сверхурочное время, сколько платить за аренду станков и т.п.). такие задачи ориентированы в основном на исследование уровня организации производства с целью определения оптимальных значений параметров, характеризующих этот уровень. С учетом таких целевых особенностей эти задачи иногда называют задачами целевого программирования.

## Задача 7. Использование сверхурочных работ

При изготовлении изделий двух видов осуществляется последовательная обработка соответствующих заготовок на двух различных станках. Каждый станок может использоваться для производства изделий по 8 часов в сутки, однако этот фонд времени можно увеличить на 4 часа за счет сверхурочных работ. Каждый час сверхурочного времени требует дополнительных расходов: для станка 1 это \$5, для станка 2 - \$7. Производительность станков и прибыль в расчете на одно изделие приведены в таблице.

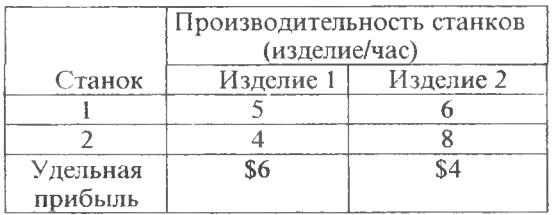

Требуется определить объемы производства изделий каждого вида и уровень использования сверхурочного времени на каждом И3 станков, обеспечивающие  $\Gamma$ IO-

лучение максимальной чистой прибыли.

Математическая формулировка задачи 7

#### Варьируемые переменные:

X1, X2 - количества изделий соответственно 1-ого и 2-ого вида, T1c/y, T2c/y - время сверхурочных работ соответственно на 1-ом и 2-ом станке. Ограничения:

По времени занятости станков

 $X1/5+X2/6 \le 8 + T1c/y$ ;  $X1/4+X2/8 \le 8 + T2c/y$ ;  $T1c/y \le 4$ ;  $T2c/y \le 4$ . "Естественные" ограничения: T1c/y >= 0; T2c/y >= 0. Шелевая функция:  $Z = (X1*6+X2*4) - (5*T1c/v + 2*T2c/v)$ .

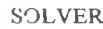

Максимизировать Z.

## Задача 8. Модель производства с запасами

Фирма переводит свой завод на производство новых изделий, которые планируется выпускать в течение 4-х месяцев. Оценки спроса на изделия в каждый из этих месяцев приведены в таблице:

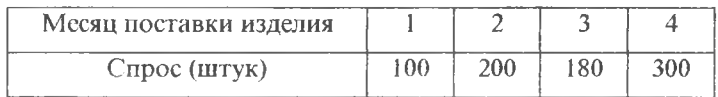

В каждый месяц спрос можно удовлетворить за счет:

- избытка изделий, произведенных в предшествующие месяцы;
- изделий, произведенных в текущем месяце;
- изделий, произведенных в последующие месяцы для погашения невыполненных ранее заказов.

Затраты на изготовление одного изделия составляют \$4. Изделие, произведенное, но не поставленное потребителю в текущем месяце, влечет за собой дополнительные издержки на хранение в размере \$0,5 за каждый месяц хранения. Изделие, выпускаемое в счет невыполненных заказов облагается штрафом в размере \$2 за каждый месяц непоставки.

Объем производства меняется от месяца к месяцу по внутризаводским причинам. В рассматриваемые 4 месяца планируется следующая программа выпуска изделий:

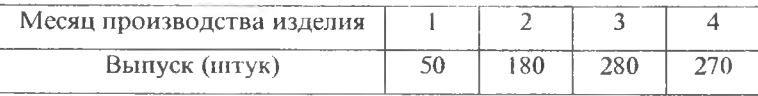

Требуется уточнить (доопределить) эту программу таким образом, чтобы она обеспечивала минимальные издержки, обусловленные несогласованностью спроса и предложения.

$$
\text{MameMamuleckar dopwymuposka sadaru 8}
$$

Задачи такого типа в исследовании операций известны как "транспортные задачи". Это обусловлено тем, что чаще всего такие задачи связаны с оптимизацией процессов перевозок. Вместе с тем к этому типу сводятся многие задачи, не имеющие непосредственного отношения к транспорту.

Пусть і определяет месяц производства изделия, а ј - месяц поставки. В качестве варьируемых переменных будем использовать Хіј - количество изделий, произведенных в і-ый месяц и поставленных в і-ый.

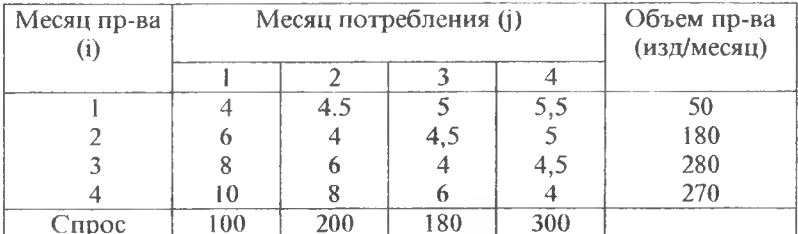

Определим матрицу стоимостей производства и хранения изделий:

 $$4:$  $(npN i = i)$ Cij =  $$4 + $0,5*(i-i);$  (при j>i);  $$4 + $2*(i-j);$  (при  $i > j$ ).

В таком же виде определим программу производства изделий:

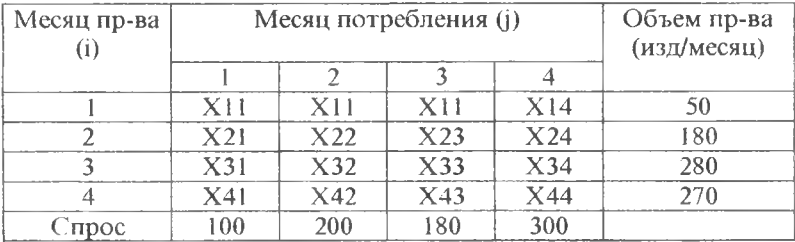

Ограничения:

1) предложение (объемы производства):

 $X11+X12+X13+X14=50$ :  $X21+X22+X23+X24=180$ ;  $X31+X32+X33+X34=280$ ;  $X41+X42+X43+X44=270$ .

 $2)$  спрос:

 $X11+X21+X31+X41=100$ ;  $X12+X22+X32+X42=200$ ;  $X13+X23+X33+X43=180$ :  $X14+X24+X34+X44=300.$ 

Целевая функция:

Z= CYMMA (Xij\*Cij) для  $i=1,2,3,4$ ;  $i=1,2,3,4$ .

Минимизировать Z.

Microsoft EXCEL

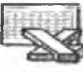

**SOLVER** 

#### 1. 3. 6. Задачи оптимизации инвестиций

Основная цель решения этого класса задач - найти оптимальное распределение (вложение) финансовых средств, доставляющее максимальную прибыль (в будущем) по истечении срока действия инвестиционного проекта. Для этих задач характерно наличие ограничений в виде равенств, определяющих разделение общей суммы инвестиционных вложений на части - вложения в различные проекты. При большом выборе инвестиционных проектов с различными сроками окупаемости и коэффициентами прибыли задачи становятся весьма сложными и трудно формализуемыми.

#### Задача 9. Оптимизация инвестиций в проекты

Денежные средства могут быть использованы для финансирования двух проектов. Проект А гарантирует получение прибыли в размере 70 центов на вложенный доллар через год. Проект В гарантирует получение прибыли в размере 2 доллара на каждый инвестированный доллар. но через два года. При финансировании проекта В период инвестиций должен быть кратным 2-м годам. Как следует распорядиться капиталом в 100 000 долларов, чтобы максимизировать суммарную величину прибыли, которую можно получить через три года после начала инвестиний?

Математическая формулировка задачи 9.

Переменные (варьируемые):

Ха, Үа - вложения в проект А; Хb, Yb - вложения в проект В.

Возможные инвестиции могут быть иллюстрированы следующей схемой:

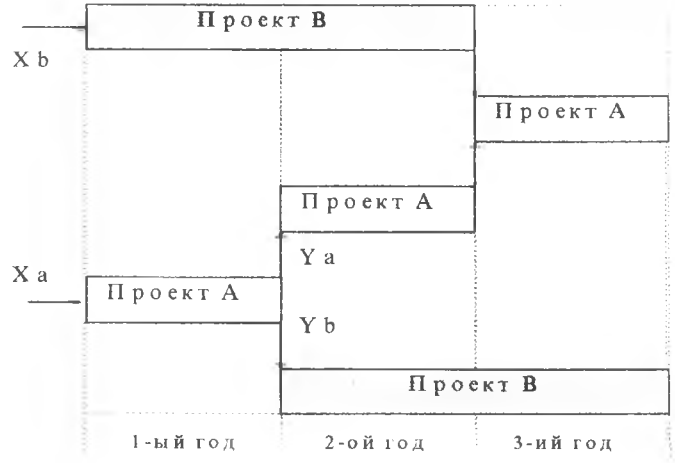

Ограничения:

$$
Xa+Xb = 100 000
$$
;  $Ya+Yb = (1+0.7)^*Xa$ .

Пелевая функция:

```
Z = Ya*(1+0.7)^{2} + Yb*(1+2) + Xb*(1+2)*(1+0.7).
```
Максимизировать Z.

#### Задача 10. Распределение капиталовложений

Рассматриваются пять проектов, которые могут быть осуществлены в течение последующих трех лет. Ожидаемые величины прибыли от реализации каждого из проектов и распределение необходимых капиталовложений по годам (в тыс.долл.) приведены в таблице. Предполагается, что каждый утвержденный проект будет реализован за трехлетний период.

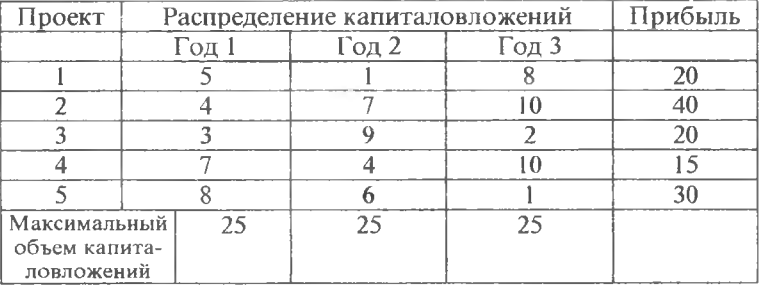

Требуется выбрать совокупность проектов, которой соответствует максимум суммарной прибыли.

$$
\cancel{\sim} \swarrow
$$

Математическая формулировка задачи 10

Задача относится к задачам целочисленного булевского программирования.

## Варьируемые переменные:

Введем матрицу варьируемых переменных Xi, где i=1,2,...,5 определяет номер проекта. Хі определяет решение: вкладывать (Xi=1) или нет (Xi=0) средства в і-ый проект. Такую переменную, принимающую только два возможных значения (1 или 0) в задачах целочисленного программирования называют булевской.

Ограничения:

 $5* X1 + 4*X2 + 3*X3 + 7*X4 + 8*X5 \le 25$ ;  $1^*$  X1 + 7\*X2 +9\*X3 + 4\*X4 + 6\*X5 <= 25;  $8*X1 + 10*X2 + 2*X3 + 10*X4 + 1*X5 \le 25$ 

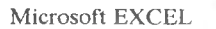

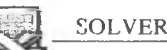

 $X1:X5>=0$ ;  $X1:X5==0$ .  $X1:X5 = \text{Hence}:$ 

Целевая функция:

 $Z = 20$ \* $X1 + 40$ \* $X2 + 20$ \* $X3 + 15$ \* $X4 + 30$ \* $X5$ ;

<span id="page-21-0"></span>Максимизировать Z.

## 1. 4. Оформление задачи в структуре электронных таблиц

В дальнейшем мы будем рассматривать оформление и решение задач в структуре электронных таблиц (ЭТ) на примере задачи 1:<br>"Оптимизация объемов производства красок", описанной выше в этом разделе.

В общем случае по формализованной математической модели структура ЭТ может быть представлена в различных видах, - выбор конкретного определяется во многом субъективными представлениями исследователя о наглядности таблицы, удобстве ее использования, уровне детализации и т.п. В этом смысле этап структуризации и представления за-дачи на таблицах основан на интуиции и искусстве исследователя, глубине понимания задачи оптимизации и значения отдельных факторов, влияющих на ее решение.

В этом смысле представленная ниже таблица должна рассматриваться только как один из возможных примеров структуризации задачи 1.

В этой таблице в ячейках В16:D17, С23:24, С30 размещены исходные данные задачи, определенные в виде чисел, в ячейках В23:24 - варьируемые переменные, в ячейках E16:17, D23:24 и D29 - зависимые переменные, в ячейке Е24 - целевая функция. Зависимые переменные выбираются во многом из соображений наглядности и удобства представления информации о задаче.

Любая ячейка, содержащая зависимую переменную, содержит формулу, определяющую содержимое этой ячейки через исходные данные, варьируемые неременные и другие зависимые переменные. Ниже та же таблица показана в форме, когда в ячейках для зависимых переменных выделены формулы, определяющие характер соответствующих зависимостей (Таблица 2). Ввод формул в ячейки таблицы может быть связан с использованием разнообразных функций, содержащихся в библиотеке мастера функций системы EXCEL. Для сложных задач оптимизации использование этой возможности чаще всего необходимо по двум причинам: для сокращения длины формул и для построения сложных нелинейных зависимостей.

Второй аспект имеет большое значение, потому что при вводе ограничений в диалоговое окно Поиск решения вызвать мастер функций не удается, т.е. все нелинейные зависимости должны быть размещены в ячейках таблицы на этапе структуризации до вызова пакета поиска решения оптимизационной задачи.

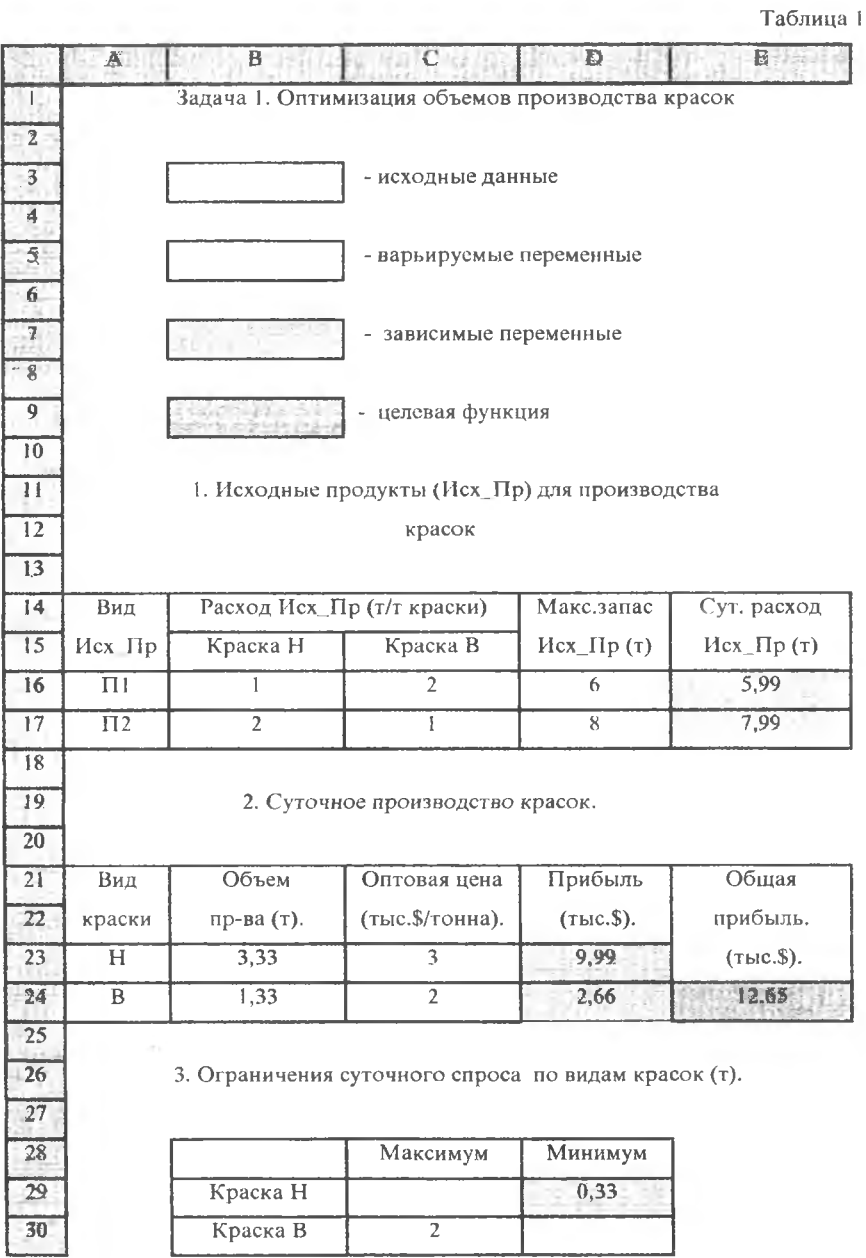

Microsoft EXCEL EEEL SOLVER

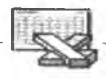

Таблица 2

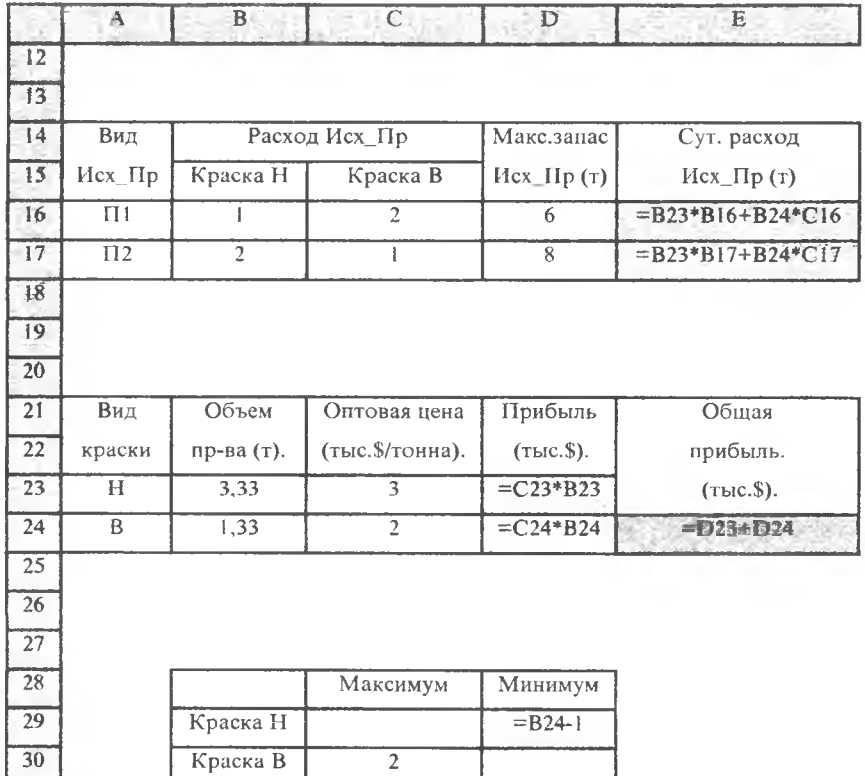

Таблица 2 иллюстрирует оптимизационную задачу как задачу, связанную с подбором параметров: целевая функция зависит от многих зависимых переменных, которые в свою очередь зависят от варьируемых переменных. Значения последних должны быть подобраны таким образом, чтобы обеспечить экстремум целевой функции при заданных зависимостях. Наличие зависимостей между переменными оптимизационной задачи в среде EXCEL может быть проиллюстрировано графом зависимостей. построенным непосредственно на структуре таблицы (см таблицу 3). Построение такого графа связано с использованием меню **Сервис** (Зависимости, Панель зависимостей).

Заметьте, что в таблице 2 в формулах в качестве названий переменных задачи используются адреса соответствующих клеток. Например, если на этапе математической формулировки мы использовали в качестве имен переменных имена Краска\_Н, Краска В или Общая\_Прибыль, то теперь мы используем адреса ячеек, в которых размещены значения этих переменных: В23, В24 или Е24. Это, разумеется, не меняет смысла задачи, но вместе с тем доставляет некоторые неудобства, внося чисто формальный барьер между математической формулировкой и собственно таблицей. Для устранения этого неудобства в системе ЕХСЕL можно использовать имена клеток, которые отражают смысловые особенности их содержимого. Для введения таких имен следует воспользоваться меню Вставка (раздел Имя).

Подробнее об этом будет сказано при анализе отчетов по результатам моделирования.

Вторым отличительным фактором этапа структуризации задачи на ЭТ от этапа математической формулировки является отсутствие констант. Исходные числовые данные задачи (например, 6 тонн или 2 тыс долл.) также размещаются в ячейках исходных данных ЭТ, что позволяет, меняя содержимое этих ячеек, автоматически получать новые результаты. Размещение исходных данных в ячейках является одной из основных стилевых особенностей решения оптимизационных задач на ЭТ, несмотря на то, что использование пакета оптимизации позволяет вводить исходные данные непосредственно в спецификацию задачи (минуя структуру таблицы) через окно Поиск решения.

Приведем несколько практических рекомендаций по оформлению задачи в структуре таблицы.

1. Старайтесь использовать в ЭТ числа (исходные данные и значения переменных) по возможности одного порядка или близких порядков (например, 10 и 100). Это упрощает процесс оптимизации и позволяет избежать многих вычислительных ошибок. Например, в рассматриваемой задаче оптовая цена тонны краски выражается в тысячах долларов. Однако в таблице используются значения 3 (тыс. \$) и 2 (тыс.\$), а не 3000\$ и 2000\$, это сделано специально в стиле этой рекомендации.

Мы еще вернемся к этому вопросу в разделе 2.4.2. при обсуждении автоматического масштабирования переменных.

2. В ячейки варьируемых переменных перед вызовом поиска решения целесообразно ввести некоторые начальные значения. Выбор этих значений оказывает влияние не только на время поиска но и может отражаться непосредственно на результатах. В некоторых случаях от выбора начальных значений зависит и сама возможность найти оптимальное решение задачи: при одних значениях поиск может закончиться успехом, при других - неудачей.

В этой связи рекомендуется несколько раз вычислить таблицу для датичных значений варьируемых переменных и "почувствовать" тен-денции приближения к оптимуму. Запомните, чем ближе начальные значения к точке оптимума, тем легче и быстрее его удается найти. К сожалению, эта рекомендация может быть использована для решения сравнительно простых задач, - в сложных, не поддающихся интуиосмыслению, начальные значения приходится выбирать ТИВНОМУ

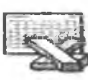

**SOLVER** 

"вслепую". При этом возможен перебор нескольких вариантов таких значений. Таблина 3

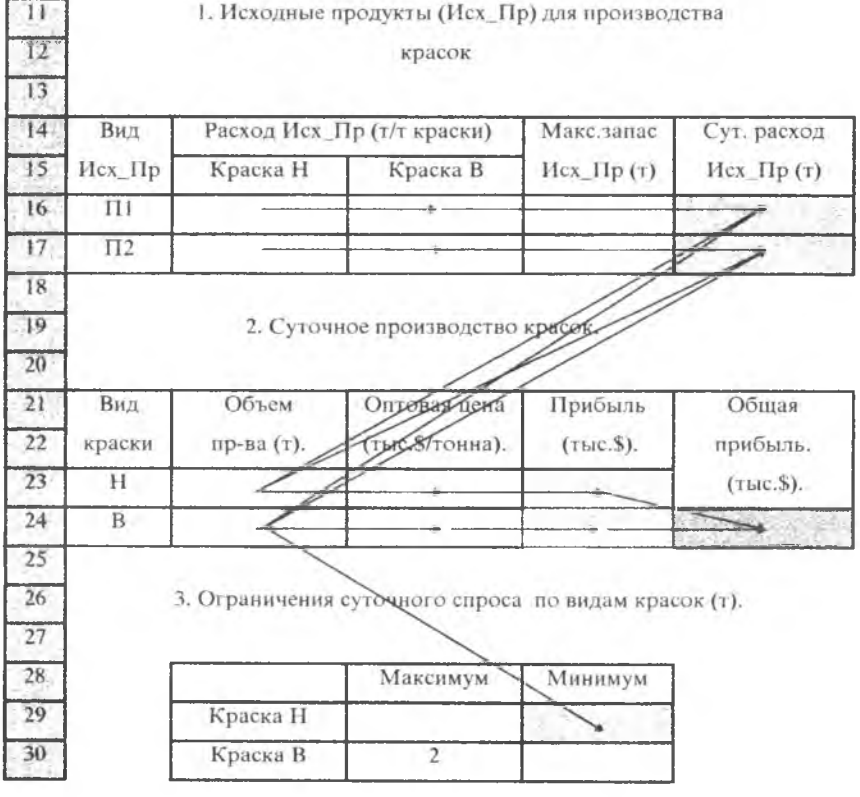

3. При оформлении оптимизационной задачи в структуре электронных таблиц рекомендуется использовать во всех ячейках - комментариях (содержательные названия столбцов и/или строк) определение размерности количественного измерения содержимого этих ячеек. Например "т" (тонна), или "час" (1 час времени), или "ед/час" для производительности и т.п. Использование размерностей во многих случаях способствует быстрому пониманию и адекватной интерпретации результатов оптимизации, не говоря уже об идентификации грубых ошибок, связанных, например, с умножением "столов на стулья" и получением в результате "ТОНН В МИНУТУ".

# <span id="page-26-0"></span>2. ПОИСК РЕШЕНИЯ ОПТИМИЗАЦИОННЫХ ЗАДАЧ

#### <span id="page-26-1"></span>2. 1. Оформление задания на поиск оптимального решения

Для решения оптимизационной задачи, оформленной в структуре ЭТ, необходимо вызвать дополнение «Поиск решения» (меню Сервис, пункт Поиск решения). При этом на экране появится диалоговое окно Поиск решения.

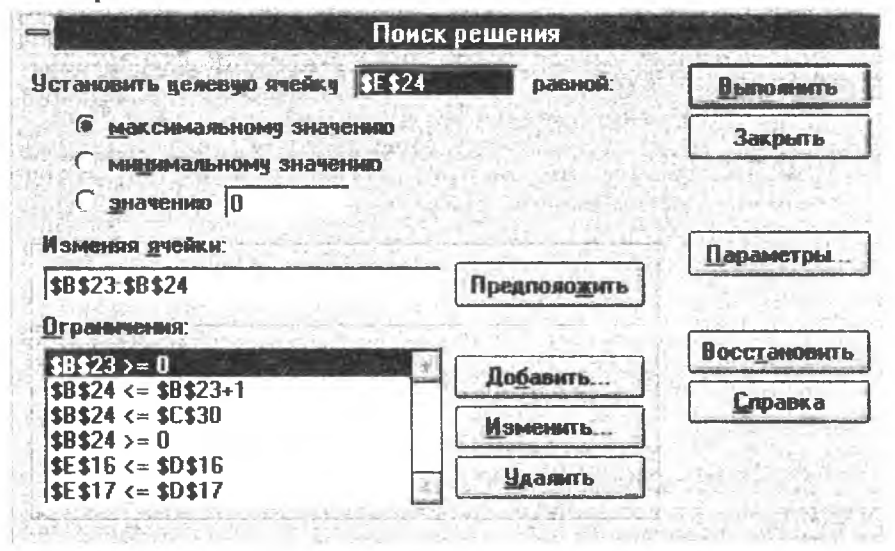

В поле Установить целевую ячейку окна Поиск решения необходимо ввести имя (адрес) этой ячейки. Для нашего примера это ячейка Е24. Затем определяется вид оптимизации: найти экстремум целевой функции (максимальное или минимальное значение) или провести оптимизацию таким образом, чтобы обеспечить достижение заданного значения целевой функции. Выбор одной из этих альтернатив реализуется путем нажатия соответствующей кнопки, расположенной непосредственно под полем Установить целевую ячейку.

В поле Изменяя ячейки указываются имена ячеек, содержащих варьируемые переменные. Кнопка Предположить поможет Вам в этом: нажатие этой кнопки приводит к вводу в окно Изменяя ячейки имен тех ячеек, которые пакет анализа расценивает как варьируемые. Заметим, что предположение может отличаться от Вашего.

В поле Ограничения должны быть введены все ограничения, построенные на этапе математической формулировки задачи. Подчеркнем, что

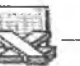

**SOLVER** 

эти ограничения не входят в структуру ЭТ непосредственно, они используются только при поиске оптимального решения. Хорошим стилем оформления задачи является использование ограничений, которые представлены неравенствами или равенствами, левые и правые части которых состоят из имени (адреса) одной ячейки или константы. При этом все промежуточные вычисления, связанные с определением левой и правой частей таких ограничений размещаются непосредственно в ячейках таблицы. (EXCEL 7.0 не допускает отклонений от этого стиля).

Ниже приводятся некоторые рекомендации по оформлению ограничений на оптимальное решение задачи.

1. Старайтесь избегать избыточных ограничений. Тривиальный пример таких ограничений:  $\overline{B23} \le 16$ ,  $\overline{B23} \le 20$ . В общем случае избыточность ограничений определить не просто. Избыточные ограничения всегда "мешают" процессу оптимизации и в некоторых случаях (когда кривая избыточного ограничения проходит через точку оптимума) могут привести к зацикливанию вычислений.

2. Пакет поиска решения позволяет использовать ограничения, заданные не только в форме неравенств, но и в форме равенства. Использование ограничений в форме равенства всегда "сужает" полигон для оптимизации. Ограничения-равенства в общем случае оказываются слишком "жесткими" для реальных систем менеджмента и (по возможности) следует отдавать предпочтение более "мягким" неравенствам.

3. Противоречивые ограничения делают процесс оптимизации бессмысленным. Тривиальный пример таких ограничений: B24 < C30: B24  $>$  C<sub>30</sub>.

Добавление, изменение и удаление ограничений осуществляется с использованием соответствующих кнопок, расположенных в правой части поля ограничений окна Поиск решения. Нажатие кнопки Добавить или

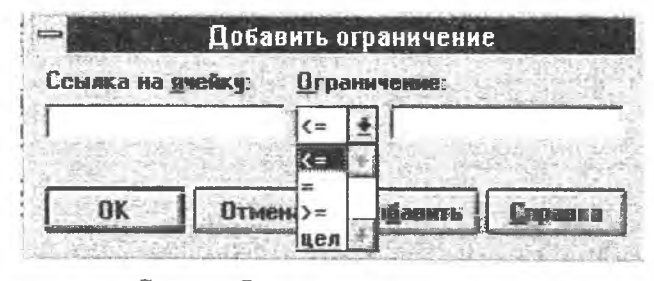

Изменить приво-ДИТ К ВЫЗОВУ ДОполнительного диалогового окна, "помогающего" в процессе изменения ограничений. В поле Ссылка на ячейку вводится левая часть огра-

ничения. Список Ограничение включает в себя кроме отношений равенства и неравенства отношение цел, которое означает, что левая часть ограничения должна быть целым числом. Использование этого отношения свойственно для задач, которые должны быть решены в целых числах (задач целочисленного программирования). При этом в поле Ссылка на ячейку может быть введена только ячейка, содержащая варьируемую переменную, а поле справа от списка ограничений остается пустым. При использовании любого другого отношения в этом поле размещается правая часть ограничения.

Диалоговое окно Изменить ограничение имеет аналогичную структуpy.

Перед запуском процесса поиска решения необходимо указать вид модели, используемой для поиска оптимального решения (такое указание связано с использованием раздела Параметры окна Поиск решения), однако здесь мы не акцентируем внимание читателя на этом вопросе, поскольку запустить поиск решения можно для любого набора параметров модели, установленного в разделе Параметры по умолчанию. Подробнее эти вопросы обсуждаются в разделе 2.4.2.

Нажатие кнопки Выполнить окна Поиск Решения приводит к запуску процесса поиска решения задачи оптимизации. В результате такого решения должно быть определено содержимое клеток варьируемых переменных таблицы, составленной для Вашей задачи, и оптимальное значение целевой функции.

При невозможности запустить поиск решения система может вывести следующие сообщения:

## • Недостаточно памяти для решения задачи.

Это означает, что EXCEL не смог выделить память для поиска решения. Закройте ненужные файлы или приложения и попытайтесь запустить снова.

• В другом сеансе EXCEL используется SOLVER.

Запущено несколько сеансов работы с EXCEL, в одном из которых используется SOLVER - программа решения оптимизационных задач. Побробуйте завершить или закрыть эти сеансы.

## 2. 2. Результаты поиска решения

<span id="page-28-0"></span>В результате поиска решения EXCEL выводит сообщения о том, удалось ли получить оптимальное решение задачи. Все сообщения системы можно разделить на две группы: сообщения о получении решения (сообщения об успехе) и сообщения о причинах, по которым не удалось получить оптимального решения (сообщения о неудаче).

Сообщения выводятся в окно Результаты поиска решения.

При получении оптимального решения задачи выводится сообщение: Решение найдено. Все ограничения и условия оптимальности выполнены.

При получении решения может быть выведено и другое сообщение: Поиск Решения сошелся на текущем решении. Все ограничения выполнены.

Это сообщение говорит о том, что значение целевой ячейки не менялось в процессе поиска в течение пяти последних итераций. Оптималь-

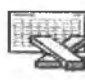

**SOLVER** 

ное решение может быть найдено, но возможно, что процесс улучшает решение очень медленно.

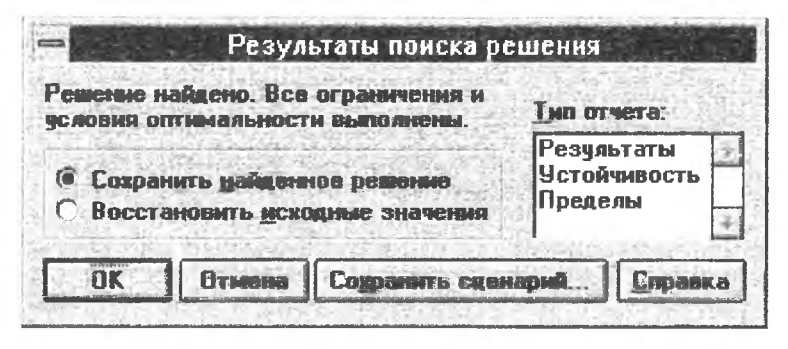

Эти два сообщения относятся к категории "успешных".

При получении таких сообщений исследователь может Сохранить найденное решение или Восстановить исходные значения. В первом случае EXCEL подставляет найденные значения в соответствующие ячейки таблицы, во втором восстанавливает исходные значения в этих ячейках.

Кроме того, EXCEL предлагает Сохранить сценарий для использования его диспетчером сценариев. Для этого нужно выбрать кнопку Сохранить сценарий, открывающую окно Сохранить сценарий, и ввести в

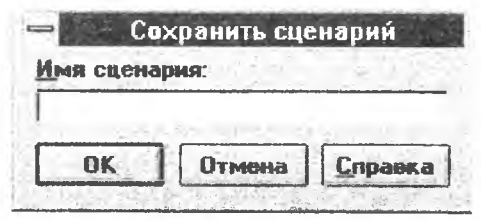

поле Имя сценария соответствующее имя. При этом EXCEL сохранит значения для ячеек, содержащих варьируемые переменные, как поименованный сценарий.

Использование диспетчера сценариев EXCEL может до-

ставить пользователю многие дополнительные удобства при проведении на электронных таблицах исследований сложных систем управления в методологии "что если". Это в первую очередь сохранение результатов различных вариантов оптимизации исследуемой системы для последующего анализа и сопоставления, редактирование сценариев и оформление результатов исследования. Для работы со сценариями следует обратиться к меню Сервис, раздел Сценарии.

Подробно работа с диспетчером сценариев здесь не описывается.

Третья возможность сохранения результатов поиска решения связана с использованием отчетов, формируемых системой после нахождения оптимального решения. В поле Тип отчета окна Результаты поиска решения исследователю предлагается три вида отчетов: по результатам, по устойчивости и по пределам. При выборе соответствующего отчета (или <span id="page-30-0"></span>отчетов) EXCEL выводит каждый из выбранных отчетов на отдельный лист рабочей книги.

## 2. 3. Отчеты о результатах поиска решения

EXCEL готовит три вида отчетов: отчет по результатам, отчет по устойчивости и отчет по пределам.

Ниже описывается структура отчетов системы EXCEL и экономическая интерпретация результатов решения оптимизационных задач менелжмента. **The State of the Company's Company's Company's Company's Company's Company's Company's Company's Company's Company's Company's Company's Company's Company's Company's Company's Company's Company's Company's Company's Comp** 

## 2.3.1. Отчет по результатам

Здесь обсуждается отчет по результатам, подготовленный системой при решении задачи об ассортименте продукции (Задача1:<br>"Оптимизация производства красок"). Этот отчет состоит из 3-х разделов: целевая ячейка, изменяемые ячейки и ограничения.

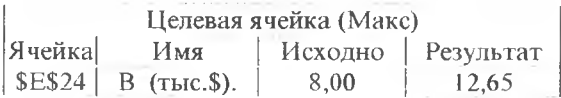

В разделе Целевая ячейка отмечается вид оптимизации, в нашем случае это максимизация - (Макс) и описывается ячейка, в которой определена целевая функция. Поскольку мы не определяли имя этой ячейки, содержание столбца Имя система определила по правилам умолчания.

Эти правила сводятся к тому, что в столбце Имя размещаются название строки и столбца целевой ячейки. При этом в качестве первого используется содержимое ближайшей текстовой ячейки слева от целевой (в нашем случае это буква В), а в качестве второго - содержимое ближай-<br>шей текстовой ячейки сверху ( в нашем случае это строка "(тыс.\$)"). (См. раздел 1, таблицу 1). Использование определения имени ячейки по раздел 1, таолицу 1). использование определения имени изсики по<br>умолчанию в общем случае снижает содержательность отчета,- для того,<br>чтобы избавиться от этого "эффекта" целесообразно именовать ячейки<br>таблицы по правилам с

раздел отчета выглядел бы более содержательно:

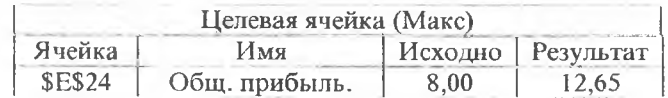

В столбце Исходно выводится исходное содержимое целевой ячейки. Оно может быть получено в обычном режиме вычислений ЭТ по исход-

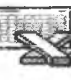

ным данным, введенным пользователем без использования поиска решения оптимизационных залач.

В столбце Результат выводится оптимальное (в нашем случае максимальное) значение целевой функции.

В разделе Изменяемые ячейки аналогично описываются ячейки варьируемых переменных. В столбце Результат этого раздела отчета приводится оптимальное решение задачи (точка оптимума).

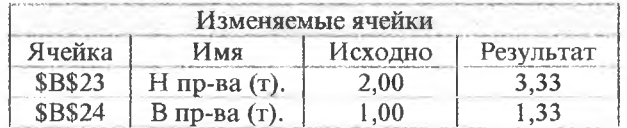

В разделе Ограничения приводится описание всех ограничений задачи, заданных через диалоговое окно Поиск решения. Количество строк этого раздела отчета равно количеству ограничений.

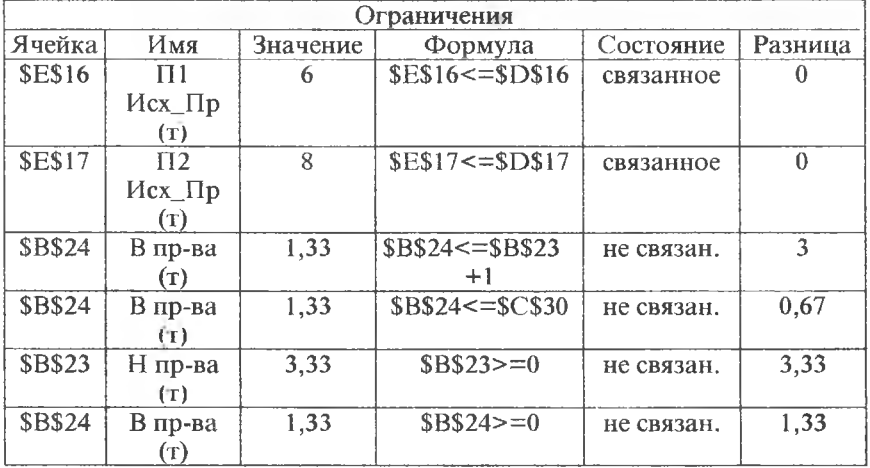

В столбцах Ячейка и Имя описываются соответственно адрес ячейки и содержательное имена всех ячеек, используемых в левых частях ограничений задачи. В столбце Значение выводятся значения этих ячеек на момент окончания процесса оптимизации. В столбце Формула выводятся формулы ограничений.

В столбце Состояние описывается вид ограничения. Термин "связанное" определяет ограничение, которое повлияло на определение оптимального решения, термин "не связанное" свидетельствует о том, что данное ограничение не повлияло на определение точки оптимума. В примере два связанных ограничения: нашем \$E\$16<=\$D\$16

\$E\$17<=\$D\$17. Оба относятся к ограничениям на запасы исходных продуктов П1 и П2, используемых для производства красок. Тот факт, что эти ограничения связанные, свидетельствует о том, что запасы продуктов в этой задаче являются дефицитными ресурсами .- любое их изменение приведет к изменению оптимального решения задачи.

Остальные 4 ограничения - не связанные, Это означает, что значения ячеек, используемых в правых частях ограничений, определяют количества недефицитных ресурсов. Запасы таких ресурсов могут варьироваться в некоторых пределах, не оказывая влияния на оптимальное решение задачи. Вместе с тем при выходе за такие пределы недефицитный ресурс может стать дефицитным и наоборот.

Понятие ресурса (и запаса ресурса)в общем случае имеет условный характер. Так для нервых двух ограничений рассматриваемой задачи это вполне конкретные запасы продуктов П1 и П2. В то же время для 3его и 4-ого ограничений (ограничения сбыта) это некоторый условный ресурс (например, продаваемые объемы краски). Любая правая часть ограничения всегда может интерпретироваться как запас некоторого ресурса, но что именно мы вкладываем в это понятие в каждом конкретном случае, зависит только от нашего понимания проблемы.

В столбце Разница приводятся значения разности левой и правой части ограничений. Для связанных ограничений эта разность равна нулю, т.е. запасы дефицитных ресурсов при оптимальной организации исследуемой системы должны быть полностью исчерпаны (поэтому они и называются дефицитными).

Для не связанных ограничений разница между левой и правой частями не равна нулю, это свидетельствует о том, что недефицитные ресурсы полностью не израсходованы и запас таких ресурсов может быть уменьшен на величину, не превышающую обсуждаемой разницы без изменения оптимального решения. Разумеется, что увеличение запасов недефицитных ресурсов не представляет интереса для анализа исследуемой системы, поскольку недефицитный ресурс и так имеется в избытке.

В качестве примера рассмотрим анализ 3-его ограничения этой системы.

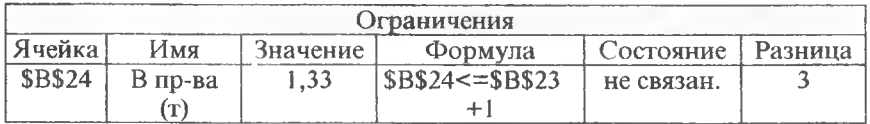

Оно относится к ограничениям по спросу, между левой и правой час-<br>тями неравенства существует разница в 3 (тонны краски), которые<br>определяют разницу в спросе между краской В и краской Н. Поскольку ограничение относится к категории не связанных, разницу в спросе можно уменьшить на 3 тонны, т.е.

$$
(B24 \leq B23+1)-3) = (B24 \leq B23-2) = (B23 \geq B24+2).
$$

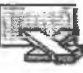

**SOLVER** 

Иными словами, оптимальное решение не изменится, если спрос на краску H (B23) превысит спрос на краску B (B24) не более, чем на две тонны. Сравните этот вывод с формулировкой соответствующего ограничения спроса в исходных условиях задачи и Вы согласитесь, что он вовсе не тривиален!

Анализ 4-ого ограничения позволяет утверждать, что уменьшение спроса на краску В не более, чем на 0,67 т, также не повлияет на оптимальное решение.

<span id="page-33-0"></span>Естественные ограничения (в нашем случае 5-ое и 6-ое) обычно не представляют интереса для содержательного анализа исследуемой системы.

#### 2. 3. 2. Отчет по устойчивости

Отчет по устойчивости имеет две различные формы: отчет по устойчивости решений, полученных с помощью линейных и нелинейных молелей оптимизации.

Большинство задач, приведенных в этом пособии, решаются с использованием линейных моделей. Алгоритмы решения таких задач высокоэффективны и приводят к результатам, которым можно дать наглядную экономическую интерпретацию. К сожалению, результаты, получаемые с помощью нелинейных моделей в большинстве случаев не имеют такой интерпретации.

Основной вопрос, освещаемый в этом отчете: насколько устойчиво найденное оптимальное решение по отношению к возможным изменениям параметров задачи. Любая строка любой таблицы этого отчета говорит о том, какие изменения можно произвести по отношению к ячейке (столбец Ячейка) при условии, что содержимое остальных ячеек определяется оптимальным решением.

Отчет по устойчивости для линейной модели оптимизации.

Отчет состоит из двух разделов: изменяемые ячейки и ограничения.

Раздел Ограничения связан с анализом связанных ограничений на возможность изменения их правых частей (запасов дефицитных ресурсов) в пределах постоянства теневой цены.

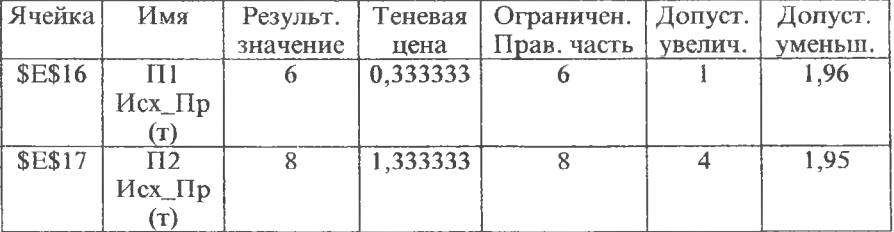

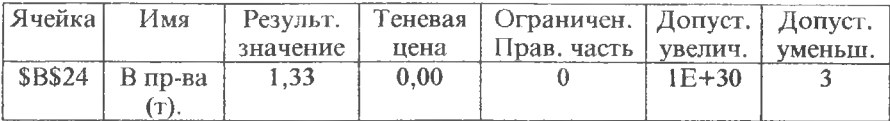

Для дефицитных ресурсов (в нашей задаче это запасы исходных продуктов, сохраняемые в ячейках E16,E17) важен вопрос, какое дополнительное увеличение целевой функции может обеспечить увеличение запасов ресурса. Ответ на этот вопрос связан с использованием понятия теневой цены (скрытой цены, двойственной цены, ценности ресурса).

Теневая цена ресурса определяет отношение прироста целевой функции, обеспечиваемое увеличением запаса этого дефицитного ресурса.

В разделе Ограничения теневая цена продукта П1 (ячейка Е16) определена как 0,333333 (тыс. \$/т). Это означает, что увеличение запаса П1 на тонну увеличит целевую функцию примерно на \$333. Аналогичное влияние на изменение значения целевой функции оказывает теневая цена продукта П2 (ячейка Е17), которая определяется значением 1,333333  $(TbIC.S/T).$ 

Теневая цена определяет скрытые возможности реорганизации системы путем изменения запасов дефицитных ресурсов, изменения организации использования этих ресурсов (расширение складов и т.п.). Кроме того теневая цена позволяет ранжировать такие ресурсы с точки зрения их полезности для расширения производства.

Например, в нашем примере сравнение теневых цен П1 и П2 показывает, что при стремлении увеличить общую прибыль от продажи краски предпочтение нужно отдать увеличению запасов продукта П2, поскольку он имеет большую теневую цену.

Однако анализ найденного оптимального решения с помощью теневых цен имеет смысл только в определенных пределах. Эти пределы указывают, в каких границах изменение запасов того или иного дефицитного ресурса влияет на найденное оптимальное решение задачи и значение целевой функции. В этом разделе отчета утверждается, что запасы ресурса П1 могут изменяться в пределах (6-1,96; 6+1) тонн, дальнейшее увеличение или уменьшение запаса не будет оказывать влияния на оптимальное решение задачи (т.е. соответствующее ограничение по запасу ресурсов станет избыточным, а сам ресурс перейдет в категорию недефицитных). Аналогично значения  $(8-1,95)$  и  $(8+4)$  определяют пределы возможных изменений запасов другого дефицитного ресурса П2. Увеличение П2 в этом интервале от 8т до 12т приведет к изменению оптимального решения задачи и увеличению значения целевой функции, уменьшение запаса П2 с 8т до примерно 6т - к уменьшению найденного значения целевой функции.

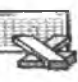

Другими словами, четыре правых столбца таблицы ограничений определяют теневую цену ресурса и диапазон возможных изменений запасов этого ресурса, в котором теневая цена остается для данной задачи постоянной. (Строго говоря, границы такого диапазона определяются из условия постоянства теневой цены). Любое изменение дефицитного ресурса в пределах диапазона постоянства теневой цены приводит к изменению оптимального решения задачи и значения целевой функции.

Для любого недефицитного ресурса теневая цена равна нулю, поэтому для этого типа ресурсов интересен один вопрос: насколько можно снизить запасы ресурса при сохранении найденного оптимального решения. Третья строка таблицы Ограничения отчета по устойчивости характеризует не связанное ограничение по сбыту. Фактически эта строка не добавляет никакой информации к содержанию аналогичной строки в отчете по результатам: недефицитный ресурс сбыта может быть сокращен на 3т и неограниченно увеличен (величина 1E+30 в этом смысле просто большое число, представимое в ЭВМ).

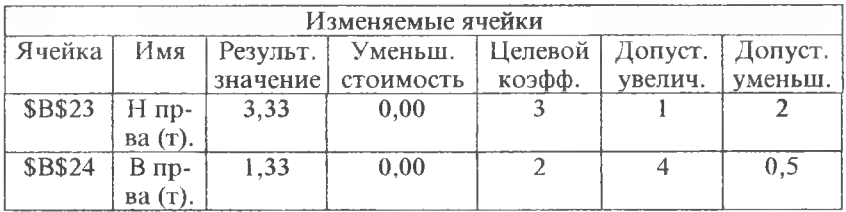

В разделе Изменяемые ячейки определяется уменьшенная стоимость (редуци-рованная стоимость) единицы варьируемой переменной (в нашем примере тонны краски) и анализируются возможные изменения коэффициентов целевой функции (в нашем примере это стоимость тонны краски Н и В).

Редуцируемая стоимость единицы варьируемой переменной (тонны краски) определяет разницу между ее стоимостью и производственными затратами на ее изготовление.

1-ая строка таблицы Изменяемые ячейки посвящена анализу ячейки В23, в которой содержится оптимальное значение производимого объема краски Н (в тоннах) - 3,33т. Целевой коэффициент, определяющий стоимость 1-ой тонны краски Н, имеет значение 3 (тыс. \$/т краски\_Н). Производственные затраты на изготовление тонны краски\_Н связаны с расходами исходных продуктов П1 и П2, которые относятся к дефицитным ресурсам.

В соответствии с условиями задачи на изготовление тонны краски\_Н требуется 1 тонна продукта П1 и 2 тонны продукта П2, следовательно затраты на производство тонны краски\_Н определяются выражением:

1 (т П1/т краски Н) \* Теневая Цена П1 (тыс. \$/т П1) +

2 (т П2/т краски\_Н) \* Теневая\_Цена П2 (тыс. \$/т Н2).

Подставляя сюда значения теневых цен П1 и П2 из таблицы Ограничения, получим:

 $1 * 0,333333 + 2 * 1,333333 = 3$  (TbIC. \$/T kpack  $H$ ).

При этом редуцируемая стоимость тонны краски Н будет определяться значением 0 (тыс.\$/т краски\_Н). Аналогично определяется редуцируемая стоимость единицы варьируемой переменной ячейки В24 тонны краски В.

Нулевые значения редуцируемой стоимости свидетельствуют о полной реализации всех потенциальных возможностей, связанных с получением прибыли от данного вида производственной деятельности (производства краски). Это и есть оптимальное решение задачи.

В общем случае редуцируемая стоимость может отличаться от нуля как в сторону увеличения, так и уменьшения, что свидетельствует о дисбалансе между стоимостью единицы продукции и производственными затратами на ее изготовление.

При упрощенном анализе этого раздела отчета редуцируемая стоимость показывает насколько увеличится/уменьшится значение целевой ячейки при увеличении на единицу значения соответствующей изменяемой ячейки.

Два последних столбца таблицы Изменяемые ячейки определяют возможные вариации целевых коэффициентов, при которых сохраняется оптимальное решение задачи, но изменяется оптимальное значение целевой функции.

При изменении целевого коэффициента 3 (это стоимость 1т краски Н в тыс. долларов) в пределах (3-2=1; 3+1=4) и изменении целевого коэффициента 2 (стоимость 1т краски В) в пределах (1,5; 6) оптимальное решение в ячейках В23, В24 сохранится, но значение целевой функции изменится. Например, для прежних объемов производства краски (3,33т краски Н и 1,33т краски В) и допустимых новых целевых коэффициентах 4 и 6 значение общей прибыли будет:

4 (TbIC.  $\sqrt[6]{T}$ ) \* 3,33 $T$  + 6 (TbIC.  $\sqrt[6]{T}$ ) \* 1,33 $T$  = 21,33 (TbIC.  $\sqrt[6]{T}$ ).

С другой стороны использование минимально возможных значений целевых коэффициентов приведет к получению прибыли в размере:

Еще раз подчеркнем, что эти изменения общей прибыли могут быть получены только за счет изменения цен на краску без изменения оптимального соотношения объемов производства, т.е. фактически без какой либо реорганизации исследуемой системы.

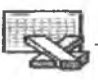

**SOLVER** 

Отчет по устойчивости для нелинейной модели оптимизации

При использовании нелинейной модели для решения той же задачи отчет по устойчивости имеет следующий вид:

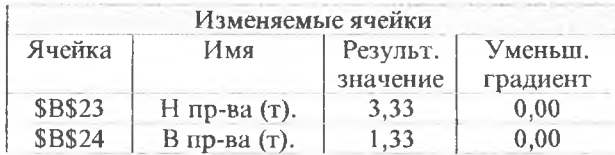

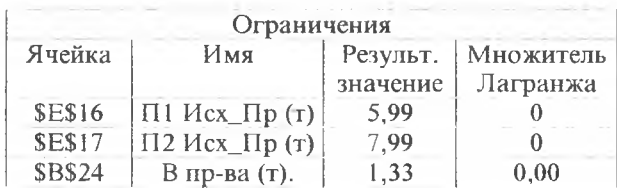

Уменьшенный градиент (приведенный градиент) является "нелинейным аналогом" редуцируемой стоимости для линейной модели, а множитель Лагранжа - аналогом теневой цены в малой окрестности точки оптимума. Это утверждение позволяет построить лишь некоторые весьма приблизительные аналогии с линейной моделью, оба этих понятия являются математическими, а не экономическими и должны интерпретироваться математиком а не экономистом или менеджером.

#### 2. 3. 3. Отчет по пределам

В этом отчете распечатывается целевая ячейка, ее имя и значение, изменяемые ячейки (содержащие варьируемые переменные), их верхние и нижние пределы и соответствующие целевые результаты (целевые значения).

Нижний предел есть наименьшее значение, которое может находиться в изменяемой ячейке, если фиксировать остальные ячейки и удовлетворить все ограничения. Верхний предел есть наибольшее значение.

Целевой результат - это значение целевой ячейки, когда значение изменяемой ячейки достигает соответственно наименьшего или наибольшего предела.

Ниже приводятся два разных отчета, полученных при решении нашей задачи с использованием соответственно линейной и нелинейной модели.

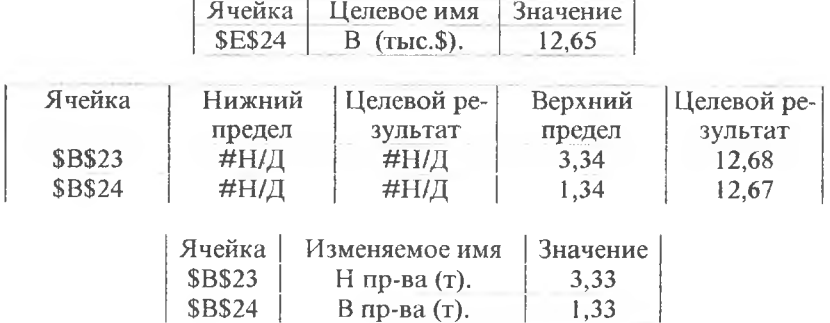

#### *Отчет по пределам для линейной модели*

*Отчет по пределам для нелинейной модели*

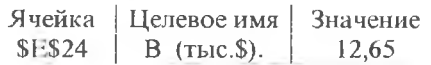

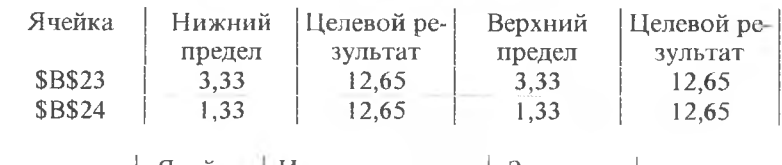

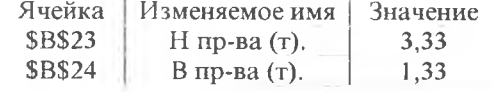

<span id="page-38-0"></span>Несущественные отличия в этих отчетах определяются разными алгоритмами оптимизации.

## **2. 4. Управление процессом поиска решения**

При получении сообщения о неудачном поиске решения исследователю необходимо его проанализировать и, возможно, изменить организацию процесса поиска. Управление такими изменениями связано с использованием диалогового окна **Параметры поиска решения,** которое открывается при нажатии кнопки **Параметры** окна **Поиск решения.**

Все параметры, управляющие процессом поиска решения делятся на три группы, которые описываются ниже. Предварительно заметим, что каждый из этих параметров имеет значение по умолчанию, подходящее

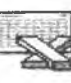

**SOLVER** 

для большинства решаемых задач. Использование новых установок параметров обычно необходимо для проведения серьезных исследований сложных проблем управления.

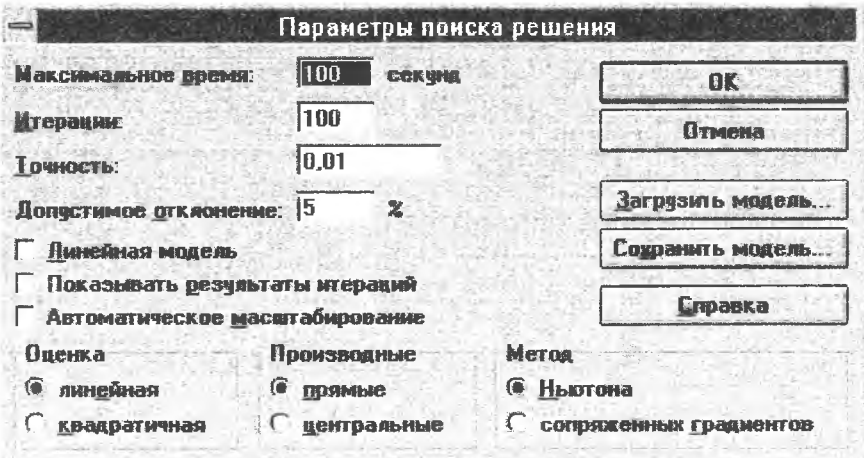

#### 2. 4. 1. Группа параметров, определяющих время процесса поиска

К этой группе относятся три параметра: максимальное время, число итераций и точность.

К настройке этих параметров целесообразно обратиться при получении следующих сообщений о неудачном окончании процесса поиска решения:

- Поиск Решения не может улучшить текущее решение. Все ограничения выполнены.
- Остановка при исчерпании лимита времени.
- Остановка при выполнении максимального числа итераций.

#### Максимальное Время

Ограничивает время, требующееся для процесса отыскания решения. Значение времени должно быть положительным целым числом. Время по умолчанию 100 (секунд). Максимальное значение, которое можно ввести, 32 767.

## Число Итераций

Ограничивает число промежуточных вычислений в процессе поиска решения и, как следствие, время поиска. Значение должно быть положительным целым числом, по умолчанию 100. Максимальное значение, которое можно ввести. 32 767.

#### Точность

Используется в процессе поиска при проверке ограничений (на равенство и/или неравенство). Вводимое значение должно быть больше 0 и меньше 1. По умолчанию 0.000001. Чем больше точность (меньше значение), тем больше время поиска решения.

## 2. 4. 2. Группа параметров, адаптирующих процесс поиска к математи-

#### ческой модели задачи

Для того, чтобы определить значения параметров этой группы исследователю в общем случае необходимо иметь определенное представление о математических методах решения оптимизационных задач. Выше в разделе 1.2 уже отмечалось, что в математическом программировании различаются три основных вида таких задач: линейные, целочисленные и нелинейные.

Алгоритмы решения задач линейного программирования имеют наиболее эффективную реализацию. Потому если Вы уверены, что Ваша задача относится к линейным, выберите в окне Параметры поиска решения перед выполнением поиска кнопку Линейная модель.

Если это указание ошибочно (модель в действительности нелинейна) EXCEL в процессе поиска выведет сообщение

## • Условия линейности модели не соблюдены.

В этом случае для решения проблемы придется сбросить флажок Линейная модель и решать задачу с использованием более сложных и менее эффективных алгоритмов нелинейного программирования. Тем не менее, если Вы не уверены в том, к какому классу относится задача, ее решение всегда рекомендуется начинать с попытки использования линейной модели и только при неудачном исходе процесса поиска обращаться к нелинейным моделям. Этот принцип особенно важен, поскольку некоторые нелинейные задачи сводятся к линейным моделям (линеаризуются). Примером могут служить многие задачи дисбаланса.

Алгоритмы решения задач целочисленного программирования имеют значительно менее эффективную реализации, чем для линейных моделей. Для повышения эффективности этих алгоритмов целесообразно использовать поле Допустимое отклонение.

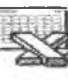

Величина, вводимая в это поле, определяет допустимое отклонение в процентах от оптимального решения для всех целочисленных ограничений задачи. Чем больше отклонение, тем быстрее процесс решения. Отклонение не имеет значения, если в задаче не используются целочисленные ограничения.

Управление процессом поиска решения нелинейных задач требует в общем случае специальных знаний по математическому программированию. Вместе с тем, использование пакета оптимизации не предъявляет к пользователю таких требований, ограничивая его участие в этом процессе несколькими кнопками управления.

Параметры группы Производные позволяют подобрать методы вычисления производной целевой функции, наиболее подходящие для конкретного вида этой функции. Кнопка Прямые используется по умолчанию, кнопка Центральные определяет способ, который может улучшить решение проблемы, найденное с помощью метода Прямые. Отличия в методах, реализуемых нажатием этих кнопок, ощутимы для целевых функций и нелинейных ограничений, которые немонотонны и/или имеют разрывы.

Параметры группы Оценка определяют методы, используемые поиском решения для построения оценок варьируемых переменных в процессе поиска. Кнопка линейная обычно используется для линейных или линеаризованных проблем, квадратичная - для нелинейных. В этой связи еще раз напомним, что сходимость процесса поиска во многом зависит от начальных значений варьируемых переменных (см. раздел 1.4).

Параметры группы Метод определяют используемый алгоритм поиска. Метод Ньютона проигрывает в памяти методу сопряженных градиентов, но обладает хорошей сходимостью, метод сопряженных градиентов позволяет экономно расходовать память компьютера при решении задач большой размерности.

Кнопка Автоматическое масштабирование полезна в тех случаях, когда варьируемые переменные и целевая функция имеют значения, сильно отличающиеся по величине (значения разных порядков). Например, в задачах смеси вариации состава могут изменяться в долях (от 0 до 1), в то время как целевая функция измеряется в абсолютных единицах, например, в тысячах долларов. В таких задачах эта кнопка должна быть включена. Вместе с тем еще раз подчеркнем, что в общем случае использование переменных, сильно отличающихся по величине, затрудняет процесс поиска решения (см. раздел 1.4).

#### 2. 4. 3. Группа нараметров контроля процесса ноиска

<span id="page-41-0"></span>Среди "неудачных" сообщений системы о поиске решения оптимизационной задачи есть несколько сообщений, на которые грудно отреагировать, поскольку каждое из таких сообщений может быть вызвано самыми разными причинами, например:

- Значения Целевой Ячейки не сходятся.
- Поиск Решения не смог найти правильное решение.

• Поиск Решения обнаружил ошибочное значение в целевой ячейке или

## ячейке ограничения.

При получении любого из этих сообщений необходим дополнительный анализ причин, по которым процесс поиска зашел в тупик. Это может быть недостаточность, противоречивость или избыточность ограничений, ошибка в формуле, нарушение зависимостей между ячейками таблицы и т.п. В общем случае, если поиск не может определить оптимальное решение, исследователь должен проанализировать возможности коррекции условий задачи, ее упрощения и/или альтернативной формулировки. В таких случаях дать какие-либо конкретные рекомендации весьма сложно, но иногда может помочь использование режима пошагового выполнения процесса поиска. Для перехода в этот режим следует включить кнопку Показывать результаты итераций в окне Параметры поиска решения и после этого вновь запустить поиск решения. Запущенный поиск будет останавливаться после каждой итерации и выводить диалоговое окно Текущее состояние поиска решения.

Ознакомившись

с содержанием Вашей рабочей таблицы после завершения очередной итерации, Вы можете Продолжить процесс поиска или остановить, нажав кнопку

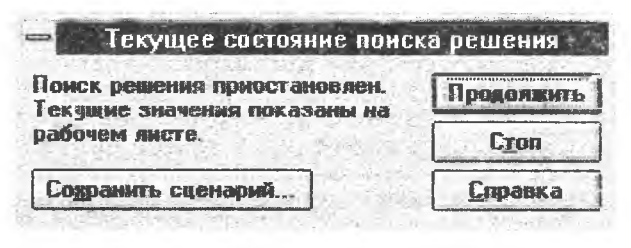

Стоп. В последнем случае EXCEL выведет результаты, перевычислит рабочий лист и выведет диалоговое окно Результаты поиска решения без завершения процесса поиска.

Такой режим позволяет наблюдать последовательность приближений к оптимальному решению задачи. Во многих случаях это помогает "почувствовать" сходимость процесса и установить причины неудач и тупиков при поиске оптимального решения.

## 2.5. Сохранение и загрузка моделей

<span id="page-42-0"></span>Оптимизационная задача, оформленная в виде электронной таблицы, размещается обычно в системе EXCEL на одном листе рабочей книги. Процесс поиска решения на данной электронной таблице использует спецификацию оптимизационной задачи. включающую в себя систему ограничений, варьируемые переменные, целевую функцию, параметры оптимизации. Такая спецификация определяется информацией, введен-

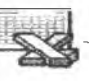

ной в основное диалоговое окно **Поиск решения** и дополнительное окно **Параметры поиска решения.** Она образует модель задачи и размещается в памяти компьютера в области, называемой область модели.

На одном рабочем листе обычно используется одна модель, однако для проведения разных экспериментов, разных вариантов исследования на одной и той же системе таблиц, размещенной на одном листе рабочей книги, может потребоваться использование нескольких разных моделей. Они могут определять разные виды оптимизации (минимизация, максимизация), разные системы ограничений, разные наборы изменяемых ячеек, разные наборы параметров поиска решения. Такой подход связан с размещением нескольких разных моделей на одном рабочем листе.

Для реализации этой потребности в диалоговом окне **Параметры поиска решения** необходимо воспользоваться кнопками **Загрузить модель** и **Сохранить модель.**

При этом открывается соответствующее окно диалога (окна **Загрузить модель** и **Сохранить модель** одинаковы по структуре).

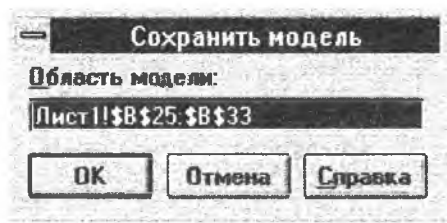

Использование кнопки **Сохранить модель** позволяет сохранить на одном рабочем листе более, чем одну модель. Для сохранения модели нужно либо принять предлагаемый поиском решения интервал, либо определить в поле **Область модели** ссылку на другую

ячейку, чтобы указать место размещения спецификации задачи. При этом спецификация сохраняется в вертикальном интервале ячеек, который начинается в выделенной ячейке и продолжается вниз на любое требуемое количество ячеек. (Удостоверьтесь, что предложенный поиском решения интервал или столбец под указанной Вами ячейкой не содержат данных).

Кнопка **Загрузить модель** открывает предварительно сохраненную модель. По умолчанию открывается последняя из моделей, с которой работали на данном рабочем листе. Для открытия другой модели, предварительно сохраненной Вами, введите в поле **Область модели** интервал ячеек, в котором размещена требуемая спецификация (или выделите этот интервал на рабочем листе).

# 3. ЗАДАЧИ ДЛЯ ИССЛЕДОВАНИЯ СИСТЕМ МЕНЕДЖМЕНТА

В этом разделе приводятся тексты задач для исследования систем менеджмента и контрольные вопросы по экономической интерпретации результатов такого исследования, оформленных в отчетах EXCEL.

## **3.1. Оптимизация производства карамели**

<span id="page-44-0"></span>Кондитерская фабрика для производства трех видов карамели А, В и С использует три вида основного сырья: сахарный песок, патоку и фруктовое пюре. Нормы расхода сырья каждого вида на производство одной тонны карамели приведены в таблице. В ней же указано общее количество сырья каждого вида, которое может быть использовано фабрикой, а также приведена прибыль от реализации 1т карамели соответствующего вида.

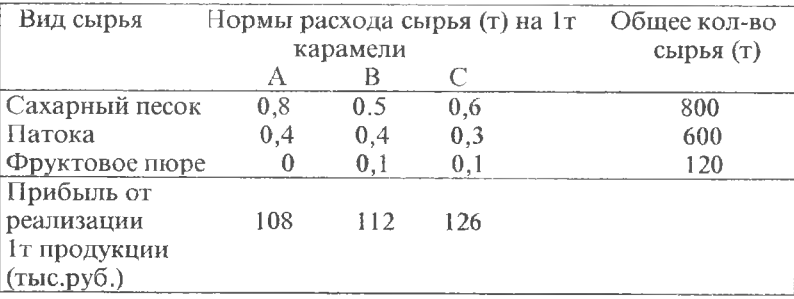

Найти план производства карамели, обеспечивающий максимальную прибыль от ее реализации. Исследовать, как изменятся оптимальные объемы производства карамели при изменении запасов сырья на фабрике.

## **3. 2. Оптимизация объемов производства**

<span id="page-44-1"></span>Изделия 4-х типов проходят последовательную обработку на двух станках. Время обработки одного изделия каждого типа на каждом из станков приведено в таблице.

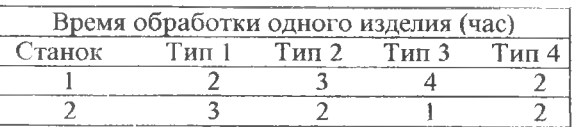

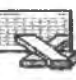

Затраты на производство одного изделия каждого тина определяются как величины, прямо пропорциональные времени использования станков (в машино-часах). Стоимость машино-часа составляет \$10 для станка 1 и \$15 для станка 2. Допустимое время использования станков для обработки изделий всех типов ограничено следующими значениями: 500 машино-часов для станка 1 и 380 машино-часов для станка 2. Цены изделий типов 1,2,3, и 4 равны соответственно \$65, \$70, \$55 и \$45.

Найдите оптимальные объемы производства приспособлений, исходя из условия максимизации суммарной чистой прибыли. Исследуйте, как повлияет на оптимальное решение изменение стоимости машино-часа для 1-ого и 2-ого станков.

## **3. 3. Оптимизация использования субподрядных работ**

<span id="page-45-0"></span>Подразделение по изготовлению технологической оснастки производства моторов столкнулось с проблемой: самим производить несколько приспособлений для сборочного цеха или использовать субподрядчиков.

Любое из этих приспособлений требует использования операций литья, обработки и сборки. Операции литья для приспособлений А и В могут быть выполнены субподрядчиками, но литье для приспособления С требует специального оборудования, что исключает использование субподрядчиков.

Стоимость операций и цены на приспособления приведены ниже.

Каждое приспособление А требует 9 мин. для литья, 9 мин. обработки и 5 мин. для сборки. Для приспособления В это соответственно 15, 5 и 3 мин. Для приспособления С это 12, 12 и 3 мин.

Ресурсы производственного времени подразделения составляют:

- в для операции литья 12 000 мин в неделю;
- для операции обработки 18 000 мин в неделю;
- для операции сборки 15 000 мин в неделю.

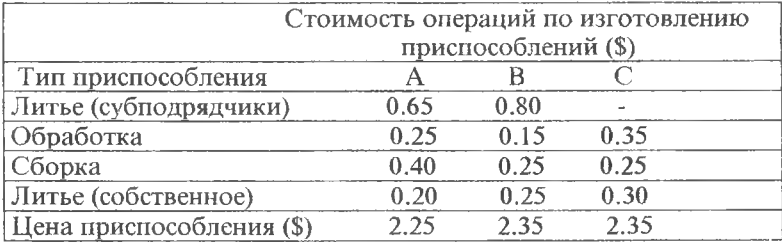

Определите оптимальное размещение объемов производства приспособлений, доставляющее максимальную прибыль. Исследуйте, как повлияет на оптимальное решение изменение расценок на литье, выполняемое субподрядчиками. (Субподрядчики не могут использовать ресурсы производственного времени и производственные мощности подразделения по изготовлению технологической оснастки производства).

## **3. 4. Оптимизация размещения рекламы**

<span id="page-46-0"></span>Фирма имеет возможность рекламировать свою продукцию, используя местные радио- и телевизионные сети, а также центральное телевидение. Затраты на рекламу в бюджете фирмы ограничены величиной \$2000 долларов в месяц. Каждая минута радиорекламы обходится в \$5, каждая минута местной телереклама - в \$100, а минута центральной телерекламы - в \$200. Опыт прошлых лет показал, что объем сбыта, который обеспечивает каждая минута местной телерекламы, в 25 раз больше сбыта, обеспечиваемого минутой радиорекламы, а минута центральной телерекламы обеспечивает увеличение сбыта по сравнению с минутой радиорекламы в 40 раз.

Определите оптимальное распределение финансовых средств, ежемесячно отпускаемых на рекламу, между радио- и двумя видами телерекламы.

Фирма хотела бы использовать радиосеть по крайней мере в два раза чаще, чем сеть телевидения. Исследуйте, оправдано ли это пожелание фирмы?

Как влияет на оптимальное распределение объем месячных затрат на рекламу?

## **3. 5. Оптимизация распределения инвестиций в долгосрочные**

#### **проекты**

Денежные средства могут быть использованы для финансирования трех проектов разной длительности.

Проект А гарантирует получение прибыли в размере 70 центов на вложенный доллар через год. Проект В гарантирует получение прибыли в размере \$2 на каждый инвестированный доллар, но через два года. Проект С гарантирует получение прибыли в размере \$3 доллара на каждый инвестированный доллар, но через три года.

При финансировании проекта В период инвестиций должен быть кратным 2-м годам, а проекта С - трем годам. Как следует распорядиться капиталом в \$100,000, чтобы максимизировать суммарную величину прибыли, которую можно получить через пять лет после начала инвестиций?

Как изменится оптимальное решение при изменении процентов прибыли по каждому из проектов?

Microsoft EXCEL SOLVER

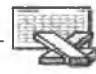

#### **3. 6. Определение инвестиционной стратегии**

<span id="page-47-0"></span>Компания должна определить ее инвестиционную стратегию на следующие три года. Компания имеет 4 инвестиционных проекта на выбор - А,В,С и D. В первый год возможны инвестиции в размере \$40,000. Во второй будут инвестированы \$20,000 и в третий - \$10,000. Капиталовложения в проекты и NPV (net present value - чистая прибыль) по годам для каждого варианта инвестиций приведены в таблице.

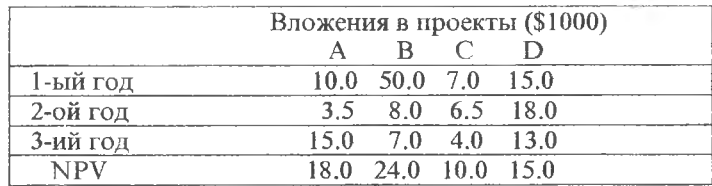

Сформулируйте и решите задачу оптимизации для получения максимальной прибыли компании. Допускается фрактальный (дробный, частичный) характер инвестиций.

#### **3. 7. Использование сверхурочных работ**

<span id="page-47-2"></span><span id="page-47-1"></span>Решите задачу 7 "Использование сверхурочных работ", приведенную в разделе 1.3.5. Исследуйте, как изменится оптимальное решение при увеличении стоимости сверхурочных работ.

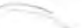

## **3. 3. Оптимизация использования рабочих**

В разные дни недели магазину требуется различное количество рабочих, занятых на полную ставку. Число рабочих, требуемых в каждый день недели, приведено в таблице.

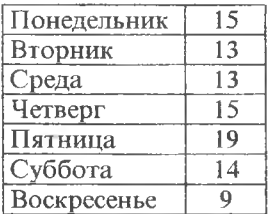

Практика магазина заключается в том, что каждый работающий на ставку (ставочник) работает 5 дней и имеет 2 свободных дня каждую неделю (2 дня подряд). Например, ставочник, работающий с понедельника по пятницу, имеет субботу и воскресенье свободными.

Сформулируйте и решите задачу оптимизации, которая позволяет минимизировать общее

количество ставочников, требуемых магазину (допускается фрактальное решение).

## 3. 9. Оптимизация инвестиций в проекты

<span id="page-48-0"></span>Решите задачу 9, приведенную в разделе 1.3.6. Исследуйте, как изменится оптимальное решение при изменении процентов прибыли по каждому из проектов?

## 3. 10. Оценка номенклатуры изделий

<span id="page-48-1"></span>Предприятие электронной промышленности выпускает пять моделей радиоприемников, причем модели 1-3 производятся на технологической линии А, а модели 4-5 на технологической линии В. Суточный объем производства линии А - 70 изделий, линии В - 95 изделий. Радиоприемники всех моделей используют однотипные элементы электронных схем в количествах, определяемых таблицей:

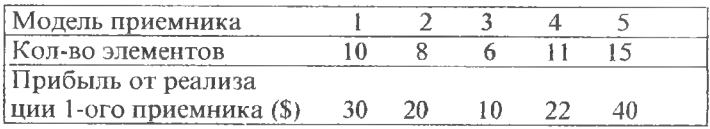

Максимальный суточный запас используемых элементов равен 1800 единицам.

Определите оптимальные суточные объемы производства радиоприемников различных видов, доставляющие максимальную прибыль.

Исследуйте влияние производительности технологических линий А.В. и суточного запаса комплектующих на оптимальные суточные объемы производства.

## 3. 11. Оценка развития производства

<span id="page-48-2"></span>В связи с закрытием неприбыльной производственной линии на предприятии образовался избыток производственных мощностей. Менеджер рассматривает возможность использования свободной производственной линии для производства одного или более из трех видов продуктов X1, X2 или X3. Ниже приведены затраты производственного времени на единицу каждого из этих продуктов.

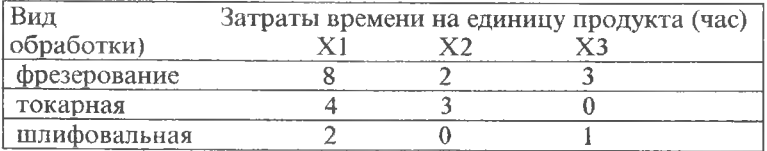

Доступные ресурсы времени обработки в неделю: фрезерование - 800 час, токарная - 480 час, шлифовальная - 320 час.

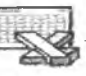

Коммерсанты оценивают, что они могут реализовать весь объем продукции видов XI и Х2, который может быть произведен, но как максимум 80 единиц продукции вида ХЗ в неделю.

Ожидаемая прибыль по видам продуктов на единицу продукции (удельная прибыль): XI - \$20, Х2 - \$6, ХЗ - \$8.

Каково оптимальное распределение между видами производимой продукции, обеспечивающее максимальный объем реализации (в долларах)?

В каких пределах может изменяться удельная прибыль (по видам продуктов) без изменений найденного оптимального распределения и какие значения этой прибыли обеспечат максимальное увеличение найденного объема реализации?

#### **3. 12. О птимизация технологического процесса**

Фирма выпускает три вида изделий. В процессе производства изделий используются три технологические операции. Ниже показаны технологические схемы производства изделий каждого вида.

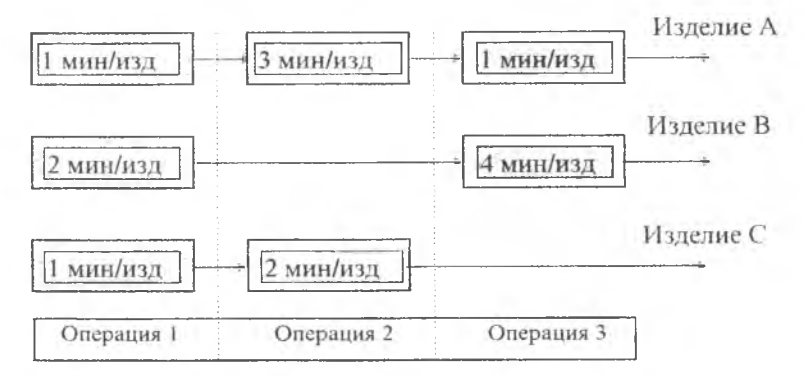

При производстве изделия А используются все три технологические операции, для изделия В - только 1-ая и 3-я, а для С - 1-ая и 2-ая. На схемах указана длительность выполнения операций для одного изделия каждого вида. Так как технологическое оборудование используется фирмой и для других производственных целей, фонд рабочего времени для производства операций по изготовлению изделий видов А,В,С ограничен следующими предельными значениями (в сутки):

- для операции 1 430 мин;
- для операции  $2 460$  мин;
- $\bullet$  для операции 3 420 мин.

Изучение рынка сбыта показало, что ожидаемая прибыль от продажи одного изделия вида А,В или С составит соответственно \$3, \$2 и \$5.

Каковы наиболее прибыльные суточные объемы производства изделий каждого вида?

Проанализируйте, как повлияет на оптимальное решение изменение фонда рабочего времени по видам операций.

## **3.13. Задача о сплавах**

Для получения двух сплавов А и В используются четыре металла М1, М2, М3 и М4. Требования к содержанию этих металлов в сплавах А и В приведены ниже.

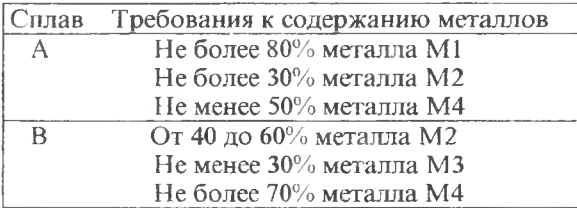

Характериегики и запасы руд, из которых получают металлы, указаны в следующей таблице.

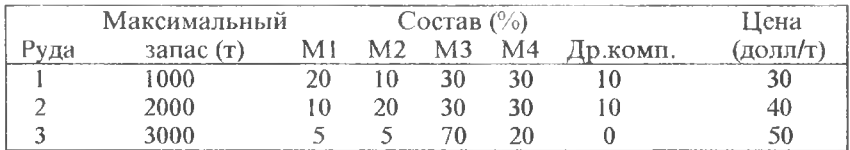

Цена 1т сплава А -\$200, 1т сплава В - \$300.

Максимизируйте прибыль от продажи сплавов А и В, варьируя количествами приобретаемой руды и составами сплавов.

## **3. 14. Задача топливной смеси**

Решите задачу 2, приведенную в разделе 1.3.2.Как повлияет на найденное оптимальное решение снижение октанового числа топлива В до 70 при цене \$0.70 за галлон?

## **3. 15. Составление кормовой смеси**

Бройлерное хозяйство птицеводческой фермы насчитывает 10 000 цыплят, которые выращиваются до 8-недельного возрасга. Недельный расход корма для цыплят зависит от их возраста:

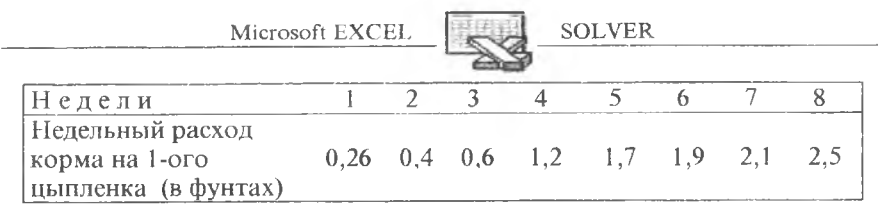

Кормовой рацион цыплят должен удовлетворять требованиям по питательности, которые выполняются при использовании определенных сочетаний кормовых ингредиентов. Перечень таких ингредиентов может быть достаточно широк, но (упрощая задачу) мы ограничимся только тремя ингредиентами: зерно, соевые бобы и известняк. Требования к питательности рациона также упростим, учитывая только три вида питательных веществ: кальций, белок и клетчатку. В таблице приведены данные, характеризующие содержание (по весу) питательных веществ в каждом из ингредиентов и удельную стоимость каждого ингредиента.

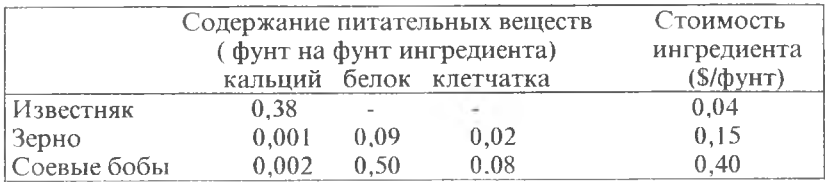

Смесь должна содержать:

- не менее 0,8%, но не более 1,2% кальция;
- не менее  $22%$  белка;
- не более  $5\%$  клетчатки.

Определите кормовую смесь минимальной стоимости, количество каждого из ингредиентов, образующих эту смесь и расходы (по неделям) на приобретение корма для цыплят.

## 3. 16. Минимизация дисбаланса на линии сборки

<span id="page-51-0"></span>Решите задачу 3, приведенную в разделе 1.3.3. Как повлияют на оптимальное значение целевой функции изменения максимального недельного фонда времени, выделяемого для производства комплектующих узлов по каждому из заводов?

## 3. 17. Минимизация дисбаланса при производстве сложных

#### изделий

Фирма производит изделия, представляющие собой сборку из комплектующих узлов видов А, В и С. При этом каждое изделие характеризуется структурой: оно состоит из 2-х узлов вида А, 1-ого узла вида В и 4-х узлов вида С.

Узлы А, В, С изготовляются на двух различных заводах. Из-за различий в составе технологического оборудования производительность личии в составе технологического ооорудования производительность<br>заводов по выпуску каждого из трех видов узлов неодинакова. В табли-<br>це приведены исходные данные, характеризующие как производитель-<br>ность заводов по выпуск из заводов для производства комплектующих узлов.

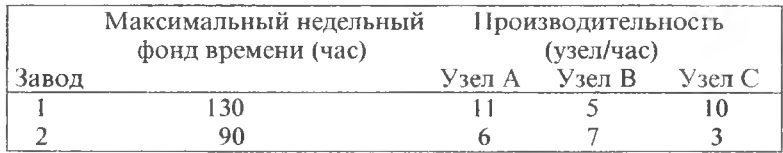

Идеальной является ситуация, когда производственные мощности<br>обоих заводов используются таким образом, что в итоге обеспечивается<br>следующее сочетание между объемами производства узлов:

(Объем пр-ва узлов А) = 2 \* (Объем пр-ва узлов В);<br>(Объем пр-ва узлов В) = 4 \* (Объем пр-ва узлов В).

Такое сочетание характеризуется полным отсутствием дисбаланса.<br>Однако этого трудно добиться из-за различий в производительности заводов. Более реальная цель состоит в том, чтобы максимизировать выпуск изделий при минимальном дисбалансе между объемами производства различных комплектующих.

Требуется определить еженедельные затраты времени (в часах) на производство каждого из трех видов узлов на каждом заводе, обеспечивающие максимальный выпуск сложных изделий при минимальном дисбалансе.

Исследуйте, как повлияют на оптимальное решение задачи изменения в структуре изделия?

## <span id="page-52-0"></span>3. 18. Минимизация дисбаланса при производстве изделий с

## различной структурой

Решите задачу 4, приведенную в разделе 1.3.3., двумя способами: как задачу минимизации дисбаланса и как задачу максимизации прибыли, пренебрегая возникновением дисбаланса. Сравните полученные оптимальные решения.

## 3. 19. Сменно-суточное планирование

<span id="page-52-1"></span>Решите задачу 5, приведенную в разделе 1.3.4. Оцените выигрыш предложенного варианта по отношению к обычным последовательным графикам (3-х сменный 8-ми часовой и 4-х сменный 6-ти часовой).

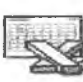

## **3. 20. Оптимизация транспортной системы**

<span id="page-53-0"></span>Решите задачу 6, приведенную в разделе 1.3.4. Исследование системы проведите для двух альтернативных условий:

- каждый самолет может выполнять не более одного рейса в сутки,
- <span id="page-53-1"></span>• каждый самолет может выполнять не более двух рейсов в сутки.

## **3. 21. Модель производства с запасами**

Решите задачу 8, приведенную в разделе 1.3.5. Исследуйте, как изменятся результаты решения, если затраты на изготовление одного изделия составят \$8.

## **3. 22. Оптимизация ассортимента молочного завода**

<span id="page-53-2"></span>Продукция молочного завода являются молоко, кефир и сметана, расфасованные в бутылки. На производство 1 тонны молока, кефира или сметаны требуется соответственно 1010, 1010 и 9450 кг молока. При этом затраты рабочего времени при разливе 1 т молока и кефира составляют 0,18 и 0,19 машино-часов. На расфасовке 1 т сметаны заняты специальные автоматы в течение 3,25 час. Всего для производства цельномолочной продукции завод может использовать 136 т молока. Основное оборудование может быть занято в течение 21,4 машино-часа, а автоматы по расфасовке сметаны - в течение 16,25 час. Прибыль от реализации 1т молока, кефира и сметаны соответственно равна 30, 22 и 136 тыс.руб. Завод должен ежедневно производить не менее 100т молока, расфасованного в бутылки. На производство другой продукции не имеется никаких ограничений.

Требуется определить оптимальное соотношение между объемами производимой молочной продукции, при котором прибыль от ее реализации будет максимальной.

## **3. 23. Оптимизация раскроя ткани**

<span id="page-53-3"></span>На швейной фабрике ткань может быть раскроена несколькими способами для изготовления нужных деталей швейных изделий. Пусть при  $j$ -ом варианте раскроя  $(j=1,2,...,n)$  100 кв. метров ткани изготовляется Bij деталей i-oro вида (i=l,2,...,m), а величина отходов при данном варианте раскроя равна Cj кв.м, (на 100 кв.м, ткани). Зная, что деталей i-ого вида следует изготовлять BBi штук, требуется раскроить ткань так, чтобы было получено необходимое количество деталей каждого вида при минимальных общих отходах.

Задайте конкретные числовые значения для этой задачи и оптимизируйте процесс раскроя ткани.

Как повлияет на полученное решение введение дополнительного ограничения на общее количество ткани, используемой для выпуска всей номенклатуры деталей?

Решите эту же задачу, минимизируя общее количество ткани, используемой для выпуска всей номенклатуры деталей, при наличии ограничения на общие отходы.

## **3. 24. Составление плана загрузки станков**

<span id="page-54-0"></span>На текстильном предприятии имеется три типа ткацких станков. На каждом могут вырабатываться 4 вида тканей: миткаль, бязь, ситец и сатин. Производительность каждого станка и затраты на изготовление тканей приведены в таблице.

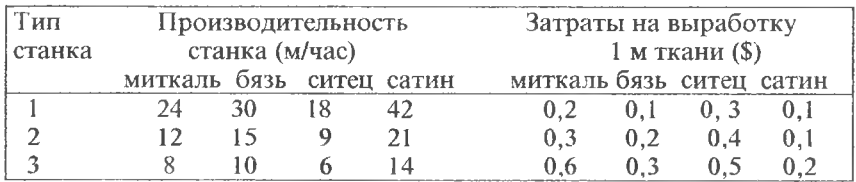

Учитывая, что фонд рабочего времени каждого типа станков соответственно равен 90, 220 и 180 станко-часов, составить такой план их загрузки, при котором общие затраты, обусловленные изготовлением 1200 м миткаля, 900 м бязи, 1800 м ситца и 840 м сатина, являются минимальными.

## **3.25. Оптимизация перевозок**

<span id="page-54-1"></span>В трех пунктах отправления сосредоточен однородный груз в количествах, соответственно равных 420, 380 и 400 т. Этот груз необходимо перевезти в 3 пункта назначения в количествах, соответственно равных 260, 520 и 420 т.

Тарифы перевозок 1т груза из каждого пункта отправления в каждый пункт назначения заданы матрицей (\$):

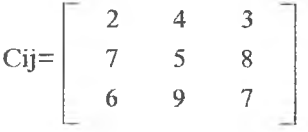

где 1 - пункт отправления, j - пункт назначения.

Предложить план перевозок, обеспечивающий вывоз имеющегося в пунктах отправления и завоз необходимого в пунктах назначения груза при минимальной общей стоимости перевозок.

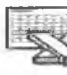

**SOLVER** 

## 3. 26. Оптимизация производства красок

<span id="page-55-0"></span>Решите задачу 1, приведенную в разделе 1.3.1., и исследуйте, какая взаимосвязь должна выполняться между ценами на краски и объемами суточного спроса для того, чтобы сохранялось найденное оптимальное значение целевой функции.

## 3. 27. Распределение капиталовложений

<span id="page-55-1"></span>Решите задачу 10, приведенную в разделе 1.3.6., для случая, когда максимальный объем капиталовложений на три года составляет в совокупности \$75,000 и распределяется по годам по схеме: 1-ый год 30% от общего объема. 2-ой - 20% и 3-ий - 50%.

## 3. 28. Контрольные вопросы и предложения по экономической

#### интерпретации оптимизационных задач

1. Дайте определение теневой цены ресурса.

2. Дайте определение редуцируемой стоимости изменяемой ячейки.

3. Чем отличается оптимальное решение задачи от оптимального значения?

4. Какова единица измерения теневой цены? Единица измерения релуцируемой стоимости?

5. В чем отличие дефицитного ресурса от недефицитного?

6. О чем говорит столбец "Разница" в отчете EXCEL по результатам?

7. К каким последствиям может привести снижение запасов недефицитного ресурса? Дефицитного ресурса?

8. К каким последствиям приведет увеличение запасов дефицитного ресурса? В каких пределах?

9. Чему равна теневая цена недефицитного ресурса?

10. К каким последствиям может привести изменение значения столбца "Целевой коэффициент" в разделе "Изменяемые ячейки" отчета по устойчивости?

11. О чем свидетельствуют следующие значения редуцируемой стои-<br>мости в разделе "Изменяемые ячейки" отчета по устойчивости: 3,-3, 0 ?

12. Какую экономическую интерпретацию имеет столбец "Множитель Лагранжа" в отчете по устойчивости? Анализ каких моделей приводит к появлению этого столбца в отчете по устойчивости?

13. Насколько увеличится значение целевой ячейки задачи при увеличении на 1 изменяемой ячейки, если последняя имеет редуцируемую стоимость 2, -2, 0?

14. К какой категории относится ресурс, если его теневая цена равна  $1.4?$ 

15. Ресурс имеет теневую цену, равную 0. Целесообразно ли увеличение его запасов? Уменьшение запасов?

16. Целевой коэффициент изменяемой ячейки равен 2. Какова редуцируемая стоимость этой ячейки, если ее значение определяет оптимальное решение задачи?

17.0 чем свидетельствует термин "связанное" в отчете по результа-<br>там, раздел "Ограничения"? Термин "не связанное" ?

18. В отчете по устойчивости указаны пределы изменения целевого коэффициента изменяемой ячейки. Приведет ли изменение целевого коэффициента в этих пределах к изменению оптимального решения задачи? Изменению оптимального значения?

19. В отчете по устойчивости (раздел "Ограничения") приведены пределы изменения запасов дефицитных ресурсов. Приведет ли изменение запасов таких ресурсов в указанных пределах к изменению оптимального решения задачи? Изменению оптимального значения? Какое экономическое условие определяет указанные пределы?

<span id="page-56-0"></span>20. Значение изменяемой ячейки определяет оптимальное решение задачи. Целевой коэффициент этой ячейки равен -2. К чему приведет увеличение значения этой ячейки?

# 4. ЛИТЕРАТУРА

- 1) Таха Х. Введение в исследование операций: В 2-х книгах. Кн. 1. Пер. с англ.- М.: Мир, 1985,- 479с.: ил.
- 2) Акулич И.Л. Математическое программирование в примерах и задачах: Учебное пособие. - 2-е изд., испр. и доп. М.: Высш. шк., 1993. - 336 с.: ил.
- 3) Николь Н., Альбрехт Р. Электронные таблицы EXCEL 5.0 для квалифицированных пользователей: Практ. пособ./ Пер. с нем.-М.: ЭКОМ., 1996-304 с.: ил.
- 4) Chase R.B., Aquilano N.J. Production and operations management: manufacturing services. -7th ed. Richard D. Irwin, INC., 1995.-p.853.

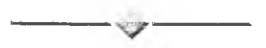

# Благодарность

Автор выражает глубокую признательность доценту Поручикову А.Н. за постоянное внимание и помощь в работе.

# Оглавление

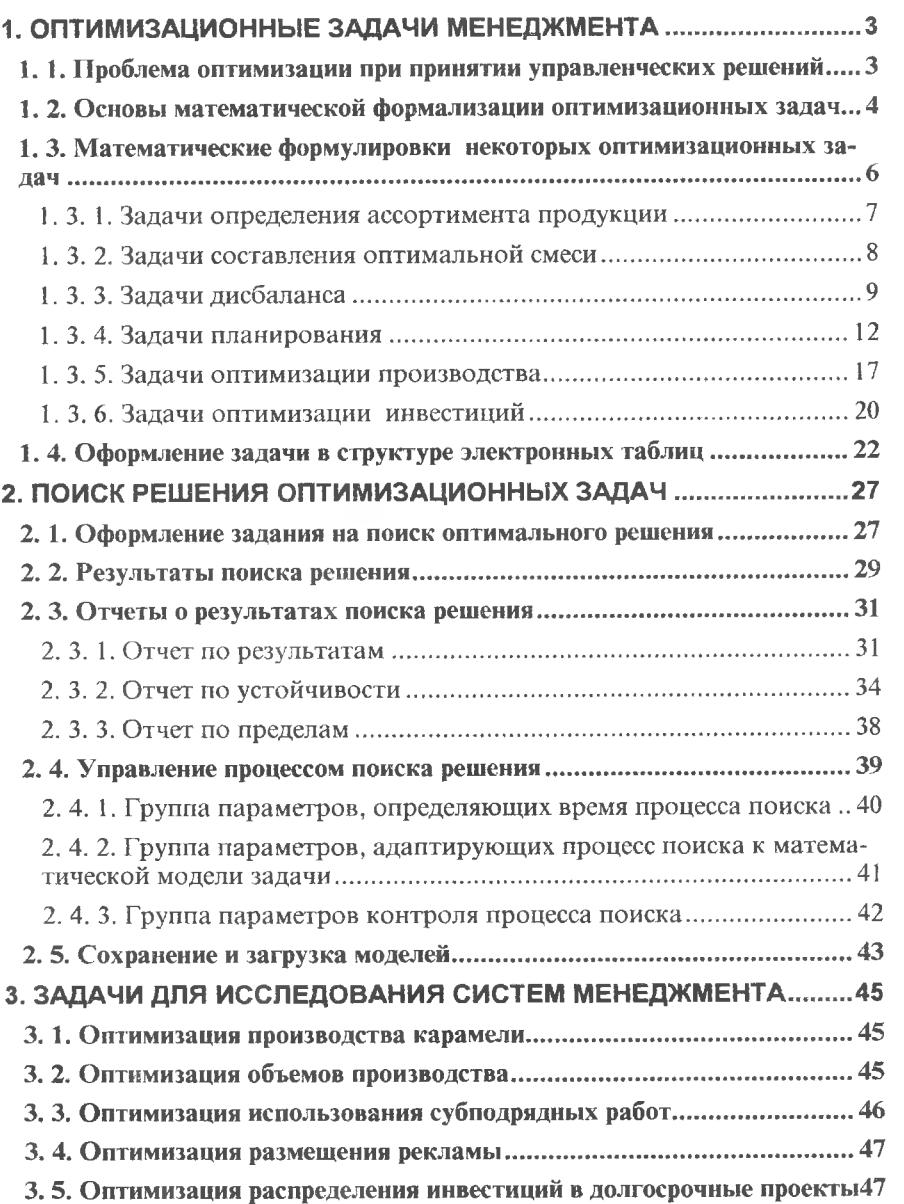

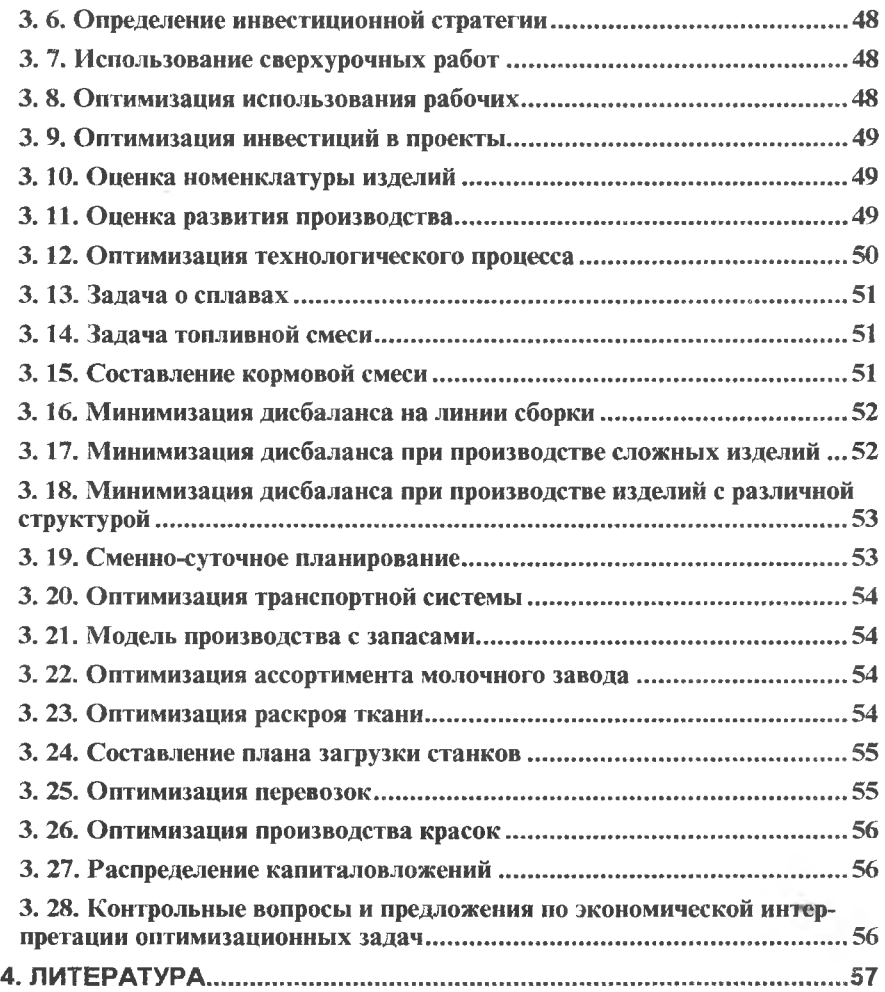